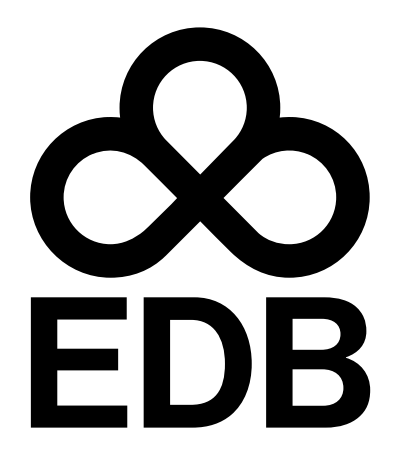

# EDB ODBC Connector Version 13

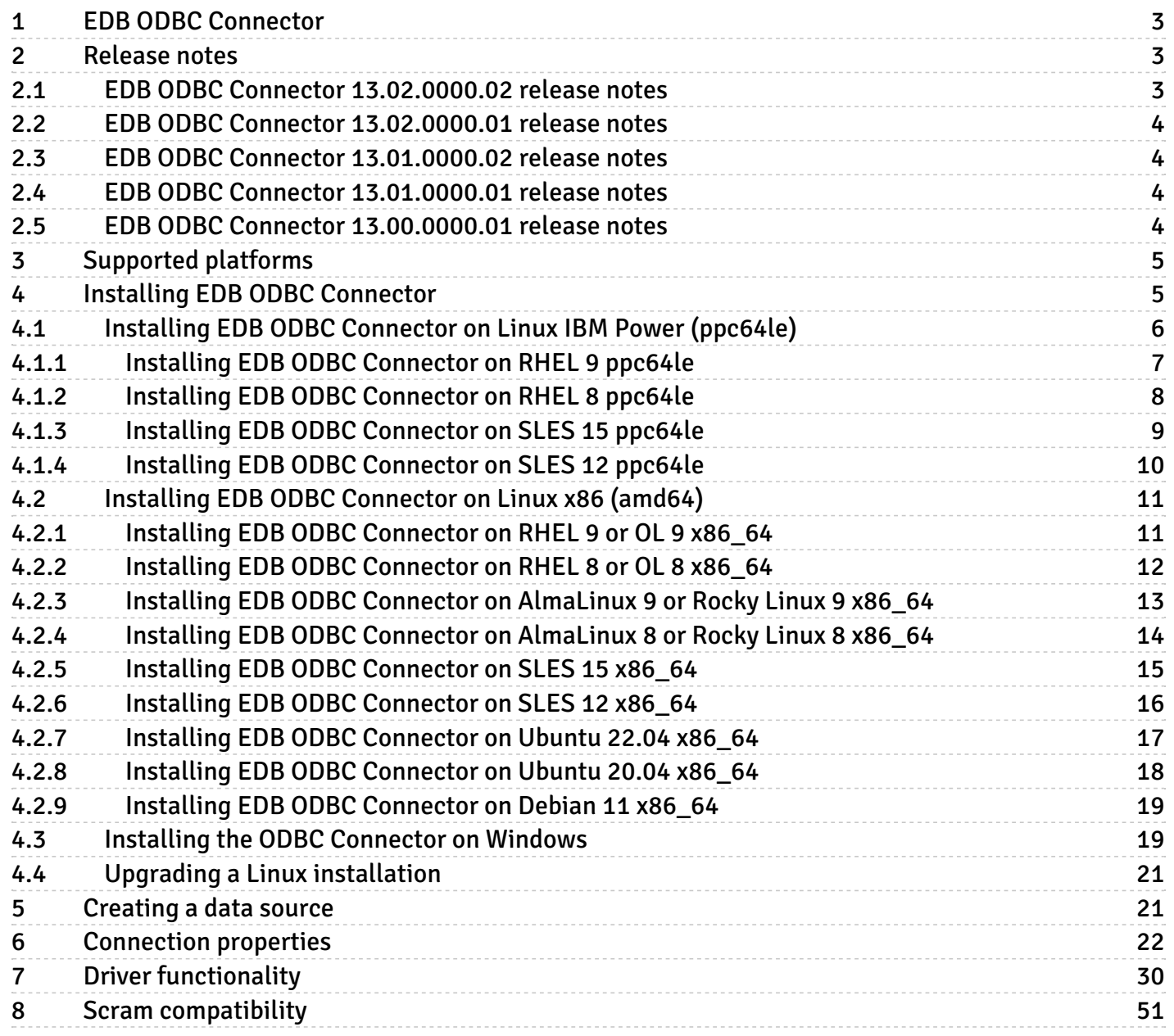

# <span id="page-2-0"></span>1 EDB ODBC Connector

ODBC (Open Database Connectivity) is a programming interface that allows a client application to connect to any database that provides an ODBC driver. EDB ODBC Connector is an interface that allows an ODBC-compliant client application to connect to an EDB Postgres Advanced Server database. The EDB ODBC Connector allows an application that was designed to work with other databases to run on EDB Postgres Advanced Server. The ODBC Connector provides a way for the client application to establish a connection, send queries, and retrieve results from EDB Postgres Advanced Server.

While ODBC Connector provides a level of application portability, the portability is limited. It provides a connection but doesn't guarantee command compatibility. Commands that are acceptable in another database might not work in EDB Postgres Advanced Server.

The major components in a typical ODBC application are:

- The client application written in a language that has a binding for ODBC
- The ODBC Administrator, which handles named connections for Windows or odbc.ini which contains named connections for Linux
- The database-specific ODBC driver (ODBC Connector)
- The ODBC-compliant server (EDB Postgres Advanced Server)

You can write client applications in any language that has a binding for ODBC. C, MS-Access, and C++ are just a few.

# <span id="page-2-1"></span>2 Release notes

The EDB ODBC connector documentation describes the latest version of the EDB ODBC connector.

Release notes describe what's new in a release. When a minor or patch release introduces new functionality, indicators in the content identify the version that introduced the new feature.

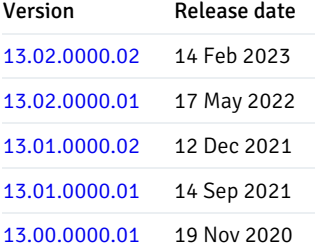

# <span id="page-2-3"></span><span id="page-2-2"></span>2.1 EDB ODBC Connector 13.02.0000.02 release notes

#### Released: 14 Feb 2023

EDB ODBC Connector 13.02.0000.02 includes the following enhancement:

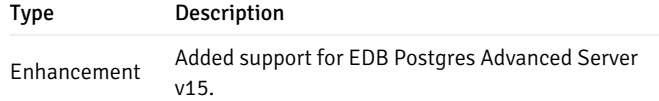

#### Note

If you are upgrading from an earlier Ubuntu/Debian installation, you need to run the install command and specify the version number in the package name. For example:

sudo apt-get install edb-odbc=13.02.0000.02-1.bionic

If you get a message about downgrading, you can ignore it.

# <span id="page-3-4"></span><span id="page-3-0"></span>2.2 EDB ODBC Connector 13.02.0000.01 release notes

Released: 17 May 2022

EDB ODBC Connector 13.02.0000.01 includes the following enhancement:

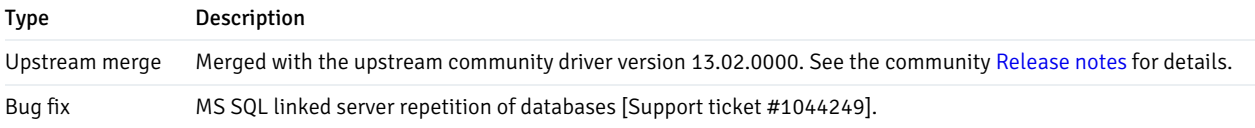

# <span id="page-3-5"></span><span id="page-3-1"></span>2.3 EDB ODBC Connector 13.01.0000.02 release notes

Released: 12 Dec 2021

EDB ODBC Connector 13.01.0000.02 includes the following enhancement:

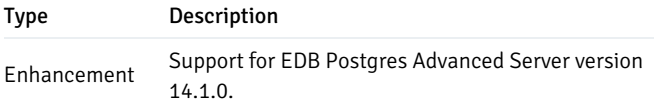

# <span id="page-3-6"></span><span id="page-3-2"></span>2.4 EDB ODBC Connector 13.01.0000.01 release notes

### Released: 14 Sep 2021

EDB ODBC Connector 13.01.0000.01 includes the following upstream merge:

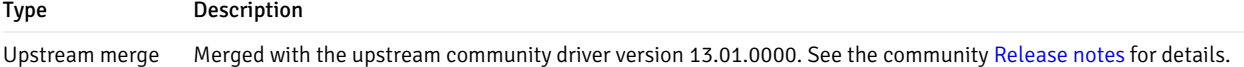

# <span id="page-3-7"></span><span id="page-3-3"></span>2.5 EDB ODBC Connector 13.00.0000.01 release notes

Released: 19 Nov 2020

EDB ODBC Connector 13.00.0000.01 includes the following upstream merge:

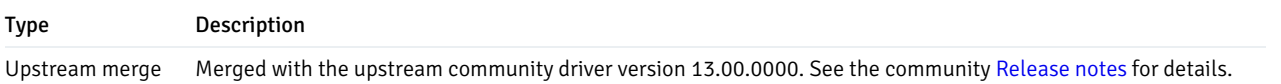

# <span id="page-4-0"></span>3 Supported platforms

The ODBC Connector is supported on the same platforms as EDB Postgres Advanced Server. To determine the platform support for the ODBC Connector, you can either refer to the platform support for EDB Postgres Advanced Server on the Platform [Compatibility](https://www.enterprisedb.com/platform-compatibility#epas) page on the EDB website or refer to Installing EDB ODBC [Connector](#page-4-2).

### Supported database versions

This table lists the latest ODBC Connector versions and their supported corresponding EDB Postgres Advanced Server (EPAS) versions.

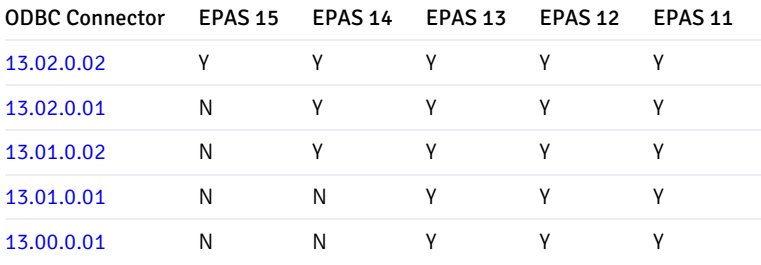

# <span id="page-4-2"></span><span id="page-4-1"></span>4 Installing EDB ODBC Connector

Select a link to access the applicable installation instructions:

Linux x86-64 [\(amd64\)](#page-9-1)

Red Hat Enterprise Linux (RHEL) and derivatives

- [RHEL](#page-10-2) 9, [RHEL](#page-11-1) 8
- [Oracle](#page-10-2) Linux (OL) 9, [Oracle](#page-11-1) Linux (OL) 8
- [Rocky](#page-12-1) Linux 9, [Rocky](#page-13-1) Linux 8
- [AlmaLinux](#page-12-1) 9, [AlmaLinux](#page-13-1) 8

#### SUSE Linux Enterprise (SLES)

● [SLES](#page-15-1) 15, SLES 12

### Debian and derivatives

- [Ubuntu](#page-16-1) 22.04, [Ubuntu](#page-17-1) 20.04
- [Debian](#page-18-2) 11

### Linux IBM Power [\(ppc64le\)](#page-5-1)

#### Red Hat Enterprise Linux (RHEL) and derivatives

[RHEL](#page-5-2) 9, [RHEL](#page-6-1) 8

### SUSE Linux Enterprise (SLES)

• [SLES](#page-8-1) 15, SLES 12

### Windows

[Windows](#page-18-3) Server 2019

# <span id="page-5-1"></span><span id="page-5-0"></span>4.1 Installing EDB ODBC Connector on Linux IBM Power (ppc64le)

Operating system-specific install instructions are described in the corresponding documentation:

### Red Hat Enterprise Linux (RHEL)

- [RHEL](#page-5-2) 9
- $\bullet$  [RHEL](#page-6-1) 8

#### SUSE Linux Enterprise (SLES)

- $\bullet$  [SLES](#page-7-1) 15
- <span id="page-5-2"></span>• [SLES](#page-8-1) 12

# <span id="page-6-0"></span>4.1.1 Installing EDB ODBC Connector on RHEL 9 ppc64le

### Prerequisites

Before you begin the installation process:

- Install Postgres on a host that the product can connect to using a connection string. It doesn't need to be on the same host. See:
	- Installing EDB Postgres [Advanced](https://www.enterprisedb.com/docs/epas/latest/installing/) Server
	- o Installing [PostgreSQL](https://www.postgresql.org/download/)
- Set up the EDB repository.

Setting up the repository is a one-time task. If you have already set up your repository, you don't need to perform this step.

To determine if your repository exists, enter this command:

dnf repolist | grep enterprisedb

If no output is generated, the repository isn't installed.

To set up the EDB repository:

- 1. Go to EDB [repositories](https://www.enterprisedb.com/repos-downloads).
- 2. Select the button that provides access to the EDB repository.
- 3. Select the platform and software that you want to download.
- 4. Follow the instructions for setting up the EDB repository.
- $\bullet$  Install the EPEL repository:

sudo dnf -y install https://dl.fedoraproject.org/pub/epel/epel-release-latest-9.noarch.rpm

Refresh the cache:

sudo dnf makecache

```
sudo dnf -y install edb-odbc
sudo dnf -y install edb-odbc-devel
```
# <span id="page-7-0"></span>4.1.2 Installing EDB ODBC Connector on RHEL 8 ppc64le

### Prerequisites

Before you begin the installation process:

- Install Postgres on a host that the product can connect to using a connection string. It doesn't need to be on the same host. See:
	- Installing EDB Postgres [Advanced](https://www.enterprisedb.com/docs/epas/latest/installing/) Server
	- o Installing [PostgreSQL](https://www.postgresql.org/download/)
- Set up the EDB repository.

Setting up the repository is a one-time task. If you have already set up your repository, you don't need to perform this step.

To determine if your repository exists, enter this command:

dnf repolist | grep enterprisedb

If no output is generated, the repository isn't installed.

To set up the EDB repository:

- 1. Go to EDB [repositories](https://www.enterprisedb.com/repos-downloads).
- 2. Select the button that provides access to the EDB repository.
- 3. Select the platform and software that you want to download.
- 4. Follow the instructions for setting up the EDB repository.
- $\bullet$  Install the EPEL repository:

sudo dnf -y install https://dl.fedoraproject.org/pub/epel/epel-release-latest-8.noarch.rpm

Refresh the cache:

sudo dnf makecache

```
sudo dnf -y install edb-odbc
sudo dnf -y install edb-odbc-devel
```
# <span id="page-8-0"></span>4.1.3 Installing EDB ODBC Connector on SLES 15 ppc64le

### Prerequisites

Before you begin the installation process:

- Install Postgres on a host that the product can connect to using a connection string. It doesn't need to be on the same host. See:
	- Installing EDB Postgres [Advanced](https://www.enterprisedb.com/docs/epas/latest/installing/) Server
	- o Installing [PostgreSQL](https://www.postgresql.org/download/)
- Set up the EDB repository.

Setting up the repository is a one-time task. If you have already set up your repository, you don't need to perform this step.

To determine if your repository exists, enter this command:

zypper lr -E | grep enterprisedb

If no output is generated, the repository isn't installed.

To set up the EDB repository:

- 1. Go to EDB [repositories](https://www.enterprisedb.com/repos-downloads).
- 2. Select the button that provides access to the EDB repository.
- 3. Select the platform and software that you want to download.
- 4. Follow the instructions for setting up the EDB repository.
- Activate the required SUSE module:

sudo SUSEConnect -p PackageHub/15.4/ppc64le

Refresh the metadata:

sudo zypper refresh

```
sudo zypper -n install edb-odbc
sudo zypper -n install edb-odbc-devel
```
# <span id="page-9-0"></span>4.1.4 Installing EDB ODBC Connector on SLES 12 ppc64le

### **Prerequisites**

Before you begin the installation process:

- Install Postgres on a host that the product can connect to using a connection string. It doesn't need to be on the same host. See:
	- Installing EDB Postgres [Advanced](https://www.enterprisedb.com/docs/epas/latest/installing/) Server
	- o Installing [PostgreSQL](https://www.postgresql.org/download/)
- Set up the EDB repository.

Setting up the repository is a one-time task. If you have already set up your repository, you don't need to perform this step.

To determine if your repository exists, enter this command:

zypper lr -E | grep enterprisedb

If no output is generated, the repository isn't installed.

To set up the EDB repository:

- 1. Go to EDB [repositories](https://www.enterprisedb.com/repos-downloads).
- 2. Select the button that provides access to the EDB repository.
- 3. Select the platform and software that you want to download.
- 4. Follow the instructions for setting up the EDB repository.
- Activate the required SUSE module:

```
sudo SUSEConnect -p PackageHub/12.5/ppc64le
sudo SUSEConnect -p sle-sdk/12.5/ppc64le
```
Refresh the metadata:

sudo zypper refresh

```
sudo zypper -n install edb-odbc
sudo zypper -n install edb-odbc-devel
```
# <span id="page-10-0"></span>4.2 Installing EDB ODBC Connector on Linux x86 (amd64)

Operating system-specific install instructions are described in the corresponding documentation:

#### Red Hat Enterprise Linux (RHEL) and derivatives

- $\bullet$  [RHEL](#page-10-2) 9
- $\bullet$  [RHEL](#page-11-1) 8
- [Oracle](#page-10-2) Linux (OL) 9
- [Oracle](#page-11-1) Linux (OL) 8
- [Rocky](#page-12-1) Linux 9
- [Rocky](#page-13-1) Linux 8
- [AlmaLinux](#page-12-1) 9
- [AlmaLinux](#page-13-1) 8

#### SUSE Linux Enterprise (SLES)

- $\bullet$  [SLES](#page-14-1) 15
- $\bullet$  [SLES](#page-15-1) 12

### Debian and derivatives

- [Ubuntu](#page-16-1) 22.04
- [Ubuntu](#page-17-1) 20.04
- [Debian](#page-18-2) 11

# <span id="page-10-2"></span><span id="page-10-1"></span>4.2.1 Installing EDB ODBC Connector on RHEL 9 or OL 9 x86\_64

# Prerequisites

Before you begin the installation process:

Install Postgres on a host that the product can connect to using a connection string. It doesn't need to be on the same host. See:

- Installing EDB Postgres [Advanced](https://www.enterprisedb.com/docs/epas/latest/installing/) Server
- o Installing [PostgreSQL](https://www.postgresql.org/download/)
- Set up the EDB repository.

Setting up the repository is a one-time task. If you have already set up your repository, you don't need to perform this step.

To determine if your repository exists, enter this command:

dnf repolist | grep enterprisedb

If no output is generated, the repository isn't installed.

To set up the EDB repository:

- 1. Go to EDB [repositories](https://www.enterprisedb.com/repos-downloads).
- 2. Select the button that provides access to the EDB repository.
- 3. Select the platform and software that you want to download.
- 4. Follow the instructions for setting up the EDB repository.
- Install the EPEL repository:

sudo dnf -y install https://dl.fedoraproject.org/pub/epel/epel-release-latest-9.noarch.rpm

### Install the package

sudo dnf -y install edb-odbc sudo dnf -y install edb-odbc-devel

# <span id="page-11-1"></span><span id="page-11-0"></span>4.2.2 Installing EDB ODBC Connector on RHEL 8 or OL 8 x86\_64

#### Prerequisites

Before you begin the installation process:

- Install Postgres on a host that the product can connect to using a connection string. It doesn't need to be on the same host. See:
	- Installing EDB Postgres [Advanced](https://www.enterprisedb.com/docs/epas/latest/installing/) Server
	- Installing [PostgreSQL](https://www.postgresql.org/download/)
- Set up the EDB repository.

Setting up the repository is a one-time task. If you have already set up your repository, you don't need to perform this step.

To determine if your repository exists, enter this command:

dnf repolist | grep enterprisedb

If no output is generated, the repository isn't installed.

To set up the EDB repository:

- 1. Go to EDB [repositories](https://www.enterprisedb.com/repos-downloads).
- 2. Select the button that provides access to the EDB repository.
- 3. Select the platform and software that you want to download.
- 4. Follow the instructions for setting up the EDB repository.
- Install the EPEL repository:

sudo dnf -y install https://dl.fedoraproject.org/pub/epel/epel-release-latest-8.noarch.rpm

### Install the package

sudo dnf -y install edb-odbc sudo dnf -y install edb-odbc-devel

# <span id="page-12-1"></span><span id="page-12-0"></span>4.2.3 Installing EDB ODBC Connector on AlmaLinux 9 or Rocky Linux 9 x86\_64

### Prerequisites

Before you begin the installation process:

- Install Postgres on a host that the product can connect to using a connection string. It doesn't need to be on the same host. See:
	- Installing EDB Postgres [Advanced](https://www.enterprisedb.com/docs/epas/latest/installing/) Server
	- o Installing [PostgreSQL](https://www.postgresql.org/download/)
- Set up the EDB repository.

Setting up the repository is a one-time task. If you have already set up your repository, you don't need to perform this step.

To determine if your repository exists, enter this command:

dnf repolist | grep enterprisedb

If no output is generated, the repository isn't installed.

To set up the EDB repository:

- 1. Go to EDB [repositories](https://www.enterprisedb.com/repos-downloads).
- 2. Select the button that provides access to the EDB repository.
- 3. Select the platform and software that you want to download.
- 4. Follow the instructions for setting up the EDB repository.
- Install the EPEL repository:

sudo dnf -y install epel-release

Enable additional repositories to resolve dependencies:

```
sudo dnf config-manager --set-enabled crb
```
### Install the package

```
sudo dnf -y install edb-odbc
sudo dnf -y install edb-odbc-devel
```
# <span id="page-13-1"></span><span id="page-13-0"></span>4.2.4 Installing EDB ODBC Connector on AlmaLinux 8 or Rocky Linux 8 x86\_64

#### Prerequisites

Before you begin the installation process:

- Install Postgres on a host that the product can connect to using a connection string. It doesn't need to be on the same host. See:
	- Installing EDB Postgres [Advanced](https://www.enterprisedb.com/docs/epas/latest/installing/) Server
	- o Installing [PostgreSQL](https://www.postgresql.org/download/)
- Set up the EDB repository.

Setting up the repository is a one-time task. If you have already set up your repository, you don't need to perform this step.

To determine if your repository exists, enter this command:

dnf repolist | grep enterprisedb

If no output is generated, the repository isn't installed.

To set up the EDB repository:

- 1. Go to EDB [repositories](https://www.enterprisedb.com/repos-downloads).
- 2. Select the button that provides access to the EDB repository.
- 3. Select the platform and software that you want to download.
- 4. Follow the instructions for setting up the EDB repository.
- Install the EPEL repository:

sudo dnf -y install epel-release

Enable additional repositories to resolve dependencies:

sudo dnf config-manager --set-enabled powertools

### Install the package

sudo dnf -y install edb-odbc sudo dnf -y install edb-odbc-devel

# <span id="page-14-1"></span><span id="page-14-0"></span>4.2.5 Installing EDB ODBC Connector on SLES 15 x86\_64

### Prerequisites

Before you begin the installation process:

- Install Postgres on a host that the product can connect to using a connection string. It doesn't need to be on the same host. See:
	- Installing EDB Postgres [Advanced](https://www.enterprisedb.com/docs/epas/latest/installing/) Server
	- Installing [PostgreSQL](https://www.postgresql.org/download/)
- Set up the EDB repository.

Setting up the repository is a one-time task. If you have already set up your repository, you don't need to perform this step.

To determine if your repository exists, enter this command:

zypper lr -E | grep enterprisedb

If no output is generated, the repository isn't installed.

To set up the EDB repository:

- 1. Go to EDB [repositories](https://www.enterprisedb.com/repos-downloads).
- 2. Select the button that provides access to the EDB repository.
- 3. Select the platform and software that you want to download.
- 4. Follow the instructions for setting up the EDB repository.
- Activate the required SUSE module:

sudo SUSEConnect -p PackageHub/15.4/x86\_64

Refresh the metadata:

sudo zypper refresh

#### Install the package

sudo zypper -n install edb-odbc sudo zypper -n install edb-odbc-devel

# <span id="page-15-1"></span><span id="page-15-0"></span>4.2.6 Installing EDB ODBC Connector on SLES 12 x86\_64

#### Prerequisites

Before you begin the installation process:

- Install Postgres on a host that the product can connect to using a connection string. It doesn't need to be on the same host. See:
	- Installing EDB Postgres [Advanced](https://www.enterprisedb.com/docs/epas/latest/installing/) Server
	- o Installing [PostgreSQL](https://www.postgresql.org/download/)
- Set up the EDB repository.

Setting up the repository is a one-time task. If you have already set up your repository, you don't need to perform this step.

To determine if your repository exists, enter this command:

zypper lr -E | grep enterprisedb

If no output is generated, the repository isn't installed.

To set up the EDB repository:

1. Go to EDB [repositories](https://www.enterprisedb.com/repos-downloads).

- 2. Select the button that provides access to the EDB repository.
- 3. Select the platform and software that you want to download.
- 4. Follow the instructions for setting up the EDB repository.
- Activate the required SUSE module:

sudo SUSEConnect -p PackageHub/12.5/x86\_64 sudo SUSEConnect -p sle-sdk/12.5/x86\_64

Refresh the metadata:

sudo zypper refresh

#### Install the package

sudo zypper -n install edb-odbc sudo zypper -n install edb-odbc-devel

# <span id="page-16-1"></span><span id="page-16-0"></span>4.2.7 Installing EDB ODBC Connector on Ubuntu 22.04 x86\_64

#### Prerequisites

Before you begin the installation process:

- Install Postgres on a host that the product can connect to using a connection string. It doesn't need to be on the same host. See:
	- Installing EDB Postgres [Advanced](https://www.enterprisedb.com/docs/epas/latest/installing/) Server
	- o Installing [PostgreSQL](https://www.postgresql.org/download/)
- Set up the EDB repository.

Setting up the repository is a one-time task. If you have already set up your repository, you don't need to perform this step.

To determine if your repository exists, enter this command:

apt-cache search enterprisedb

If no output is generated, the repository isn't installed.

To set up the EDB repository:

1. Go to EDB [repositories](https://www.enterprisedb.com/repos-downloads).

- 2. Select the button that provides access to the EDB repository.
- 3. Select the platform and software that you want to download.
- 4. Follow the instructions for setting up the EDB repository.

### Install the package

sudo apt-get -y install edb-odbc sudo apt-get -y install edb-odbc-dev

# <span id="page-17-1"></span><span id="page-17-0"></span>4.2.8 Installing EDB ODBC Connector on Ubuntu 20.04 x86\_64

#### Prerequisites

Before you begin the installation process:

- Install Postgres on a host that the product can connect to using a connection string. It doesn't need to be on the same host. See:
	- Installing EDB Postgres [Advanced](https://www.enterprisedb.com/docs/epas/latest/installing/) Server
	- Installing [PostgreSQL](https://www.postgresql.org/download/)
- Set up the EDB repository.

Setting up the repository is a one-time task. If you have already set up your repository, you don't need to perform this step.

To determine if your repository exists, enter this command:

apt-cache search enterprisedb

If no output is generated, the repository isn't installed.

To set up the EDB repository:

- 1. Go to EDB [repositories](https://www.enterprisedb.com/repos-downloads).
- 2. Select the button that provides access to the EDB repository.
- 3. Select the platform and software that you want to download.
- 4. Follow the instructions for setting up the EDB repository.

# <span id="page-18-2"></span><span id="page-18-0"></span>4.2.9 Installing EDB ODBC Connector on Debian 11 x86\_64

### **Prerequisites**

Before you begin the installation process:

- Install Postgres on a host that the product can connect to using a connection string. It doesn't need to be on the same host. See:
	- Installing EDB Postgres [Advanced](https://www.enterprisedb.com/docs/epas/latest/installing/) Server
	- o Installing [PostgreSQL](https://www.postgresql.org/download/)
- Set up the EDB repository.

Setting up the repository is a one-time task. If you have already set up your repository, you don't need to perform this step.

To determine if your repository exists, enter this command:

apt-cache search enterprisedb

If no output is generated, the repository isn't installed.

To set up the EDB repository:

- 1. Go to EDB [repositories](https://www.enterprisedb.com/repos-downloads).
- 2. Select the button that provides access to the EDB repository.
- 3. Select the platform and software that you want to download.
- 4. Follow the instructions for setting up the EDB repository.

### Install the package

sudo apt-get -y install edb-odbc sudo apt-get -y install edb-odbc-dev

# <span id="page-18-3"></span><span id="page-18-1"></span>4.3 Installing the ODBC Connector on Windows

EDB provides a graphical interactive installer for Windows. You can access it two ways:

- Download the graphical installer from the[Downloads](https://www.enterprisedb.com/software-downloads-postgres#connectors) page, and invoke the installer directly. See [Installing](#page-19-0) directly.
- Use Stack Builder (with PostgreSQL) or StackBuilder Plus (with EDB Postgres Advanced Server) to download the EDB installer package, and invoke the graphical installer. See Using Stack Builder or [StackBuilder](#page-19-1) Plus.

#### <span id="page-19-0"></span>Installing directly

After downloading the graphical installer, to start the installation wizard, assume sufficient privileges (superuser or administrator) and double-click the installer icon. If prompted, provide a password.

In some versions of Windows, to invoke the installer with Administrator privileges, you need to right-click the installer icon and select Run as Administrator from the context menu.

Proceed to Using the [graphical](#page-19-2) installer.

### <span id="page-19-1"></span>Using Stack Builder or StackBuilder Plus

If you're using PostgreSQL, you can invoke the graphical installer with Stack Builder. SeeUsing Stack [Builder](https://www.enterprisedb.com/docs/supported-open-source/postgresql/installing/03_using_stackbuilder/).

If you're using EDB Postgres Advanced Server, you can invoke the graphical installer with StackBuilder Plus. SeeUsing [StackBuilder](https://www.enterprisedb.com/docs/epas/latest/installing/windows/installing_advanced_server_with_the_interactive_installer/using_stackbuilder_plus/) Plus.

1. In Stack Builder or StackBuilder Plus, follow the prompts until you get to the module selection page.

On the Welcome page, select the target server installation from the list of available servers. If your network requires you to use a proxy server to access the internet, select Proxy servers and specify a server. Select Next.

- 2. Expand the Database Drivers node and do one of the following:
	- o In Stack Builder, select pgODBC.
	- In StackBuilder Plus, select EnterpriseDB ODBC Connector.
- 3. Proceed to Using the [graphical](#page-19-2) installer.

### <span id="page-19-2"></span>Using the graphical installer

- 1. Select the installation language and selectOK.
- 2. On the Setup ODBC page, select Next.
- 3. Browse to a directory where you want ODBC to be installed, or leave the directory set to the default location. SelectNext.
- 4. On the Ready to Install page, select Next.

An information box shows the installation progress of the selected components.

5. When the installation is complete, select Finish.

# <span id="page-20-0"></span>4.4 Upgrading a Linux installation

### Upgrading from RPM or SLES installations

If you have an existing ODBC Connector installation on a Linux platform, you can upgrade your repository configuration file, which enables access to the current EDB repository. Then you can upgrade to a more recent version of ODBC Connector.

```
To update the edb.repo file:
```
# Update your repository configuration file sudo <package-manager> upgrade edb-repo

# Upgrade the installed product sudo <package-manager> upgrade edb-odbc

sudo <package-manager> upgrade edb-odbc-devel

Where  $\langle packet$  = manager  $\rangle$  is the package manager used with your operating system:

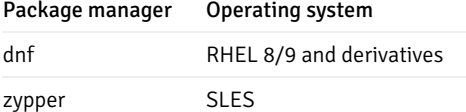

#### Upgrading from Debian/Ubuntu installations

If you are upgrading from an earlier Debian/Ubuntun installation, run the install command and specify the version number in the package name. For example:

sudo apt-get install edb-odbc=13.02.0000.02-1.bionic

If you get a message about downgrading, you can ignore it.

# <span id="page-20-1"></span>5 Creating a data source

When a client application tries to establish a connection with a server, it typically provides a data source name (DSN). The driver manager looks through the ODBC configuration database for a data source whose name matches the DSN provided by the application.

On a Linux or Unix host, data sources are defined in a file usually named /etc/odbc.ini. The name and location can vary. Use the following command to find out where unixODBC is searching for data source definitions:

### \$ odbc\_config --odbcini --odbcinstini

On a Windows host, data sources are typically defined in the Windows registry.

You can also store a data source definition, called a File DSN, in a plain-text file. A typical data source definition for the EDB-ODBC driver looks like this:

\$ cat /etc/odbc.ini [EnterpriseDB] Description = EnterpriseDB DSN Driver = EnterpriseDB Trace = yes TraceFile = /tmp/odbc.log Database = edb Servername = localhost UserName = enterprisedb Password = manager Port =  $5444$ 

The first line in the data source is the data source name. The name is a unique identifier, enclosed in square brackets. The data source name is followed by a series of keyword=value pairs that identify individual connection properties that make up the data source.

The ODBC Administrator utility on Windows creates named data sources for ODBC connections. If you're using Windows, the tool is called the ODBC Data Source Administrator. If you are using Linux, you can create the named data sources using the odbc.ini file in a text editor of your choice.

Adding a data source [definition](#page-24-0) in Windows and Adding a data source [definition](#page-27-0) in Linux walk you through adding a data source in Windows using the graphical tool and Linux using the command line. During the process of defining a data source, you'll be required to specify a set of connection properties. EDB-ODBC connection properties contains information about optional data source connection properties. You can specify connection properties with a graphical tool (on Windows) or edit the odbc.ini file with a text editor (on Linux).

# <span id="page-21-1"></span><span id="page-21-0"></span>6 Connection properties

The following table describes the connection properties that you can specify through the dialog boxes in the graphical connection manager tools or in the odbc.ini file that defines a named data source. The columns identify the connection property (as it appears in the ODBC Administrator dialogs), the corresponding keyword (as it appears in the odbc.ini file), the default value of the property, and a description of the connection property.

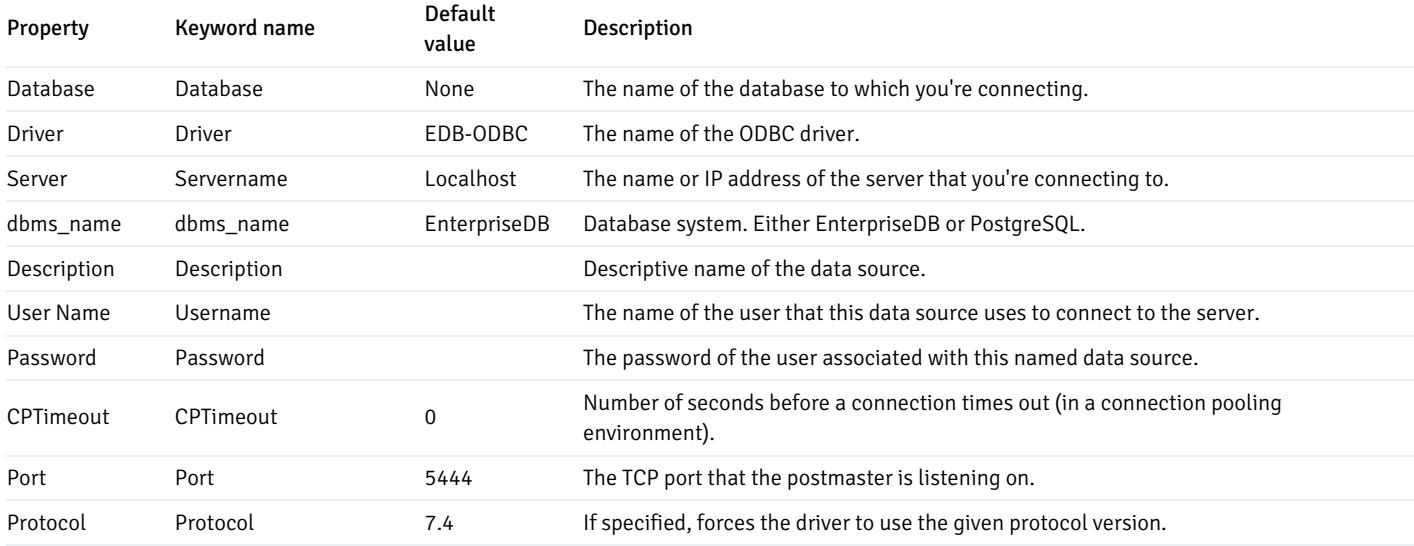

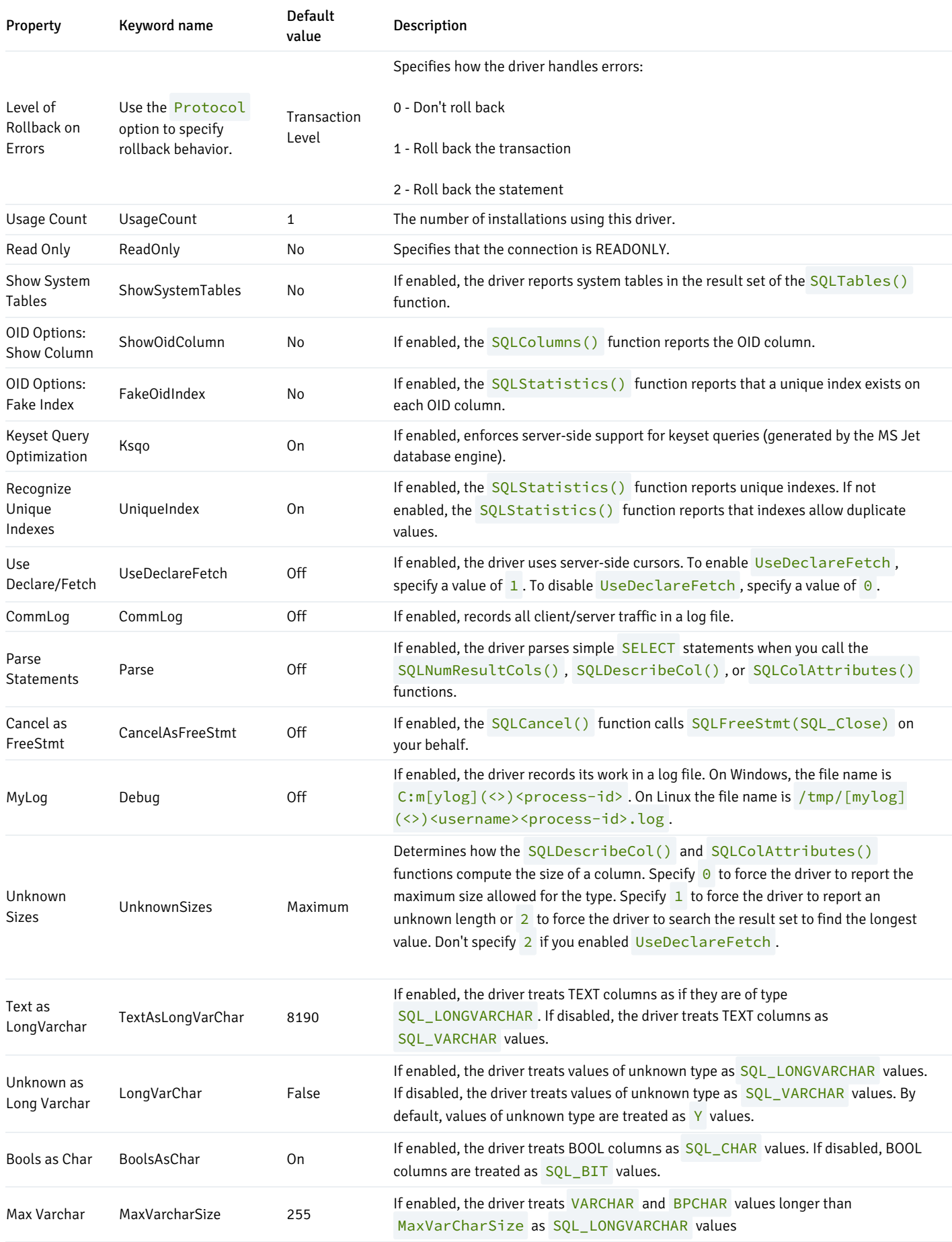

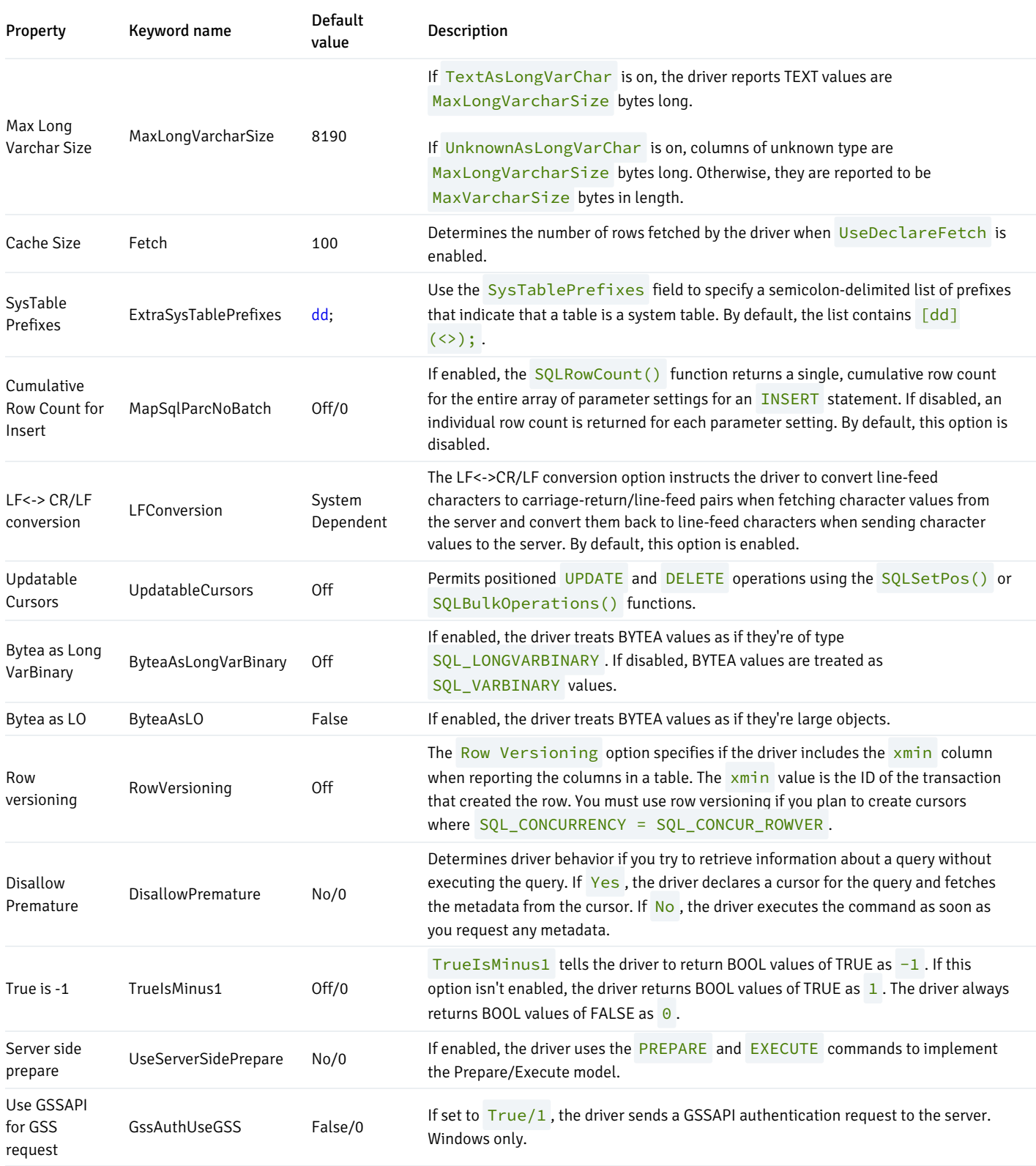

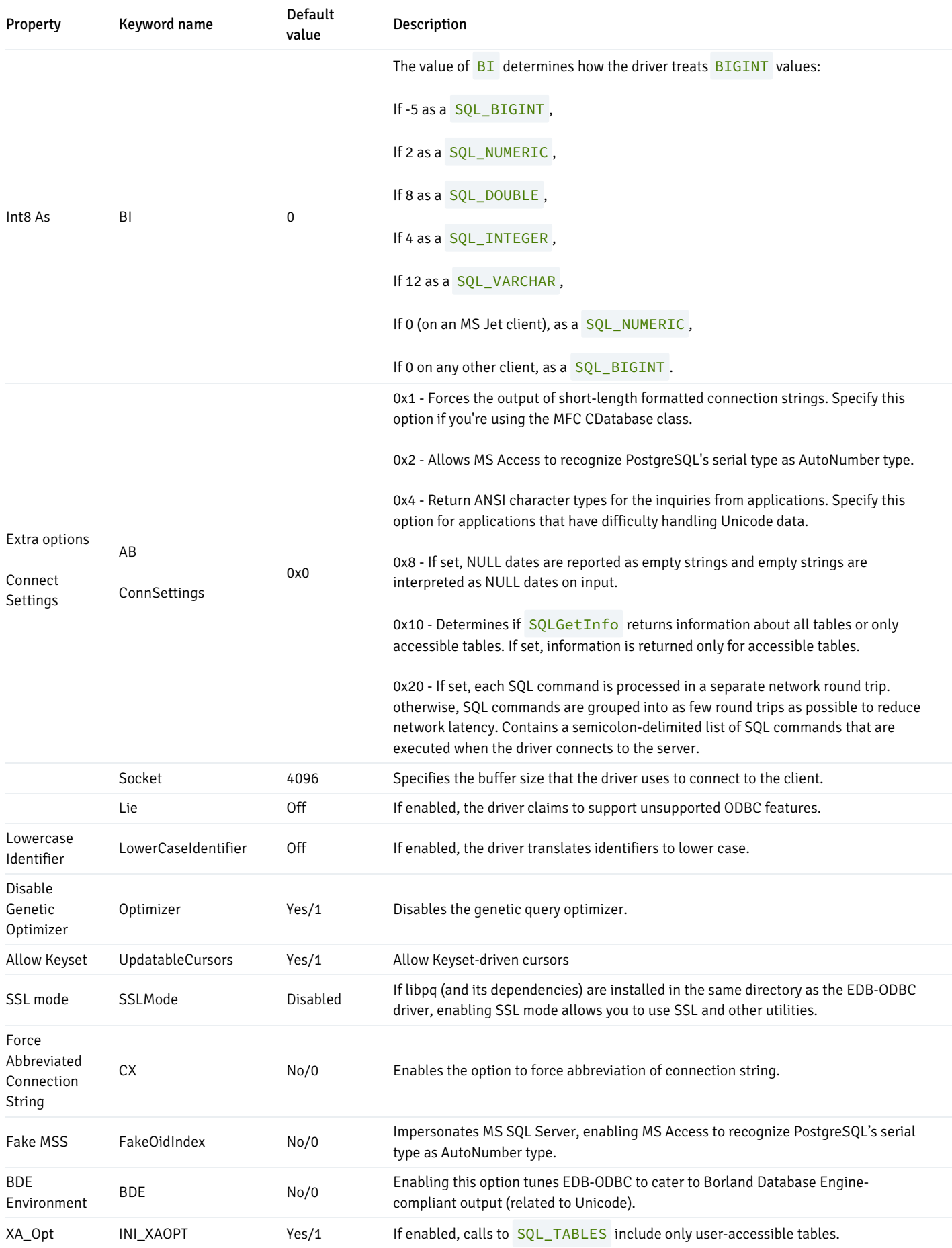

# <span id="page-24-0"></span>Adding a data source definition in Windows

The Windows ODBC Data Source Administrator is a graphical interface that creates named data sources. To open the ODBC Data Source Administrator, in the Control Panel, open the *Administrative Tools* menu and double-click the appropriate ODBC Data Sources icon (32-bit or 64-bit).

Select Add to open the Create New Data Source dialog box. Select EnterpriseDB (ANSI) or EnterpriseDB (UNICODE) from the list of drivers and select Finish.

Use the fields on the EnterpriseDB ODBC Driver dialog box to define the named data source:

- Enter the database name in the Database field.
- Enter the host name or IP address of EDB Postgres Advanced Server in theServer field.
- Enter the name of a user in the User Name field.
- **Enter a descriptive name for the named data source in the Description field.**
- If libpq is installed in the same directory as the EDB-ODBC driver, the list next to theSSL Mode label is active, allowing you to use SSL and other EDB Postgres Advanced Server utilities.
- Accept the default port number (5444), or enter an alternative number in thePort field.
- **•** Enter the password of the user in the Password field.

Select Datasource (located in the Options box) to open the Advanced Options dialog box and specify connection properties.

Select Global to open a dialog where you can specify logging options for the EDB-ODBC driver (not the data source, but the driver).

- Select Disable Genetic Optimizer to disable the genetic query optimizer. By default, the query optimizer is on.
- Select KSQO (Keyset Query Optimization) to enable server-side support for keyset queries. By default, Keyset Query Optimization is on.
- Select Recognize Unique Indexes to force the SQLStatistics() function to report unique indexes. If the option is not selected, the SQLStatistics() function reports that all indexes allow duplicate values. By default, Recognize Unique Indexes is on.
- Select Use Declare/Fetch to specify for the driver to use server-side cursors whenever your application executes a SELECT command. By default, Use Declare/Fetch is off.
- Select CommLog (C:\psqlodbc\_xxxx.log) to record all client/server traffic in a log file. By default, logging is off.
- Select Parse Statements to specify for the driver (rather than the server) to attempt to parse simple SELECT statements when you call the SQLNumResultCols() , SQLDescribeCol() , or SQLColAttributes() function. By default, this option is off.
- Select Cancel as FreeStmt (Exp) to specify for the SQLCancel () function to call SQLFreeStmt (SQLClose) on your behalf. By default, this option is off.
- Select MyLog (C:\mylog\_xxxx.log) to record a detailed record of driver activity in a log file. The log file is named  $c:\my\log\_{\xrightarrow{\xrightarrow{\vee}}p}$ id\*.log. By default, logging is off.

The radio buttons in the Unknown Sizes box specify how the SQLDescribeCol() and SQLColAttributes() functions compute the size of a column of unknown type.

- Select Maximum to specify for the driver to report the maximum size allowed for a VARCHAR or LONGVARCHAR (dependent on the Unknowns as LongVarChar setting). If Unknowns as LongVarChar is enabled, the driver returns the maximum size of a LONGVARCHAR (specified in the Max LongVarChar field in the Miscellaneous box). If Unknowns as LongVarChar is cleared, the driver returns the size specified in the Max VarChar field in the Miscellaneous box.
- Select Don't know to specify for the driver to report a length of unknown.
- Select Longest to specify for the driver to search the result set and report the longest value found. Don't specifyLongest if UseDeclareFetch is enabled.)

The properties in the Data Type Options box determine how the driver treats columns of specific types:

- Select Text as LongVarChar to treat TEXT values as if they are of type SQL\_LONGVARCHAR . If cleared, the driver treats TEXT values as SQL\_VARCHAR values. By default, TEXT values are treated as SQL\_LONGVARCHAR values.
- Select Unknowns as LongVarChar to specify for the driver to treat values of unknown type as SQL\_LONGVARCHAR values. If cleared, the driver treats values of unknown type as SQL\_VARCHAR values. By default, values of unknown type are treated as SQL\_VARCHAR values.
- Select Bools as Char to specify for the driver to treat BOOL values as SQL\_CHAR values. If cleared, BOOL values are treated as SQL\_BIT values. By default, BOOL values are treated as SQL\_CHAR values.

You can specify values for some of the properties associated with the named data source in the fields in the Miscellaneous box:

■ Indicate the maximum length allowed for a VARCHAR value in the Max VarChar field. By default, this value is set to 255.

- **Enter the maximum length allowed for a LONGVARCHAR** value in the Max LongVarChar field. By default, this value is set to  $8190$ .
- Specify the number of rows fetched by the driver (when UseDeclareFetch is enabled) in the Cache Size field. The default value is 100.
- Use the SysTablePrefixes field to specify a semicolon-delimited list of prefixes that indicate that a table is a system table. By default, the list contains dd ; .

You can reset the values on this dialog box to their default settings by selecting Defaults.

Select Apply button to apply any changes to the data source properties. Select OK to apply any changes and exit.

Select Page 2 (in the upper-left corner of the Advanced Options dialog box) to access a second set of advanced options.

- **Select Read Only to prevent the driver from executing the following commands: INSERT, UPDATE, DELETE, CREATE, ALTER, DROP**, GRANT , REVOKE or LOCK . Invoking theRead Only option also prevents any calls that use ODBC's procedure call escape syntax ( call=procedure-name? ). By default, this option is off.
- Select Show System Tables to include system tables in the result set of the SOLTables() function. If the option is enabled, the driver includes any table whose name starts with  $pg\_{o}$  or any of the prefixes listed in the SysTablePrefixes field of Page 1 of the Advanced Options dialog box. By default, this option is off.
- Select Show sys/dbo Tables [Access] to access objects in the sys schema and dbo schema through the ODBC data source. By default, this option is on.
- Select Show sys/SQL Tables to enable accessing database tables in a linked server with MS SQL.
- Select Cumulative Row Count for Insert to cause a single, cumulative row count to be returned for the entire array of parameter settings for an INSERT statement when a call to the SQLRowCount() method is performed. If this option is cleared, then an individual row count is available for each parameter setting in the array and thus a call to SOLRowCount () returns the count for the last inserted row.
- Select LF<->CR/LF conversion to instruct the driver to convert line-feed characters to carriage-return/line-feed pairs when fetching character values from the server and convert them back to line-feed characters when sending character values to the server. By default, this option is on.
- Select Updatable Cursors to specify for the driver to permit positioned UPDATE and DELETE operations with the SQLSetPos() or SQLBulkOperations() functions. By default, this option is on.
- Select bytea as LO to specify for the driver to treat BYTEA values as if they're SQL\_LONGVARBINARY values. If cleared, EDB-ODBC treats BYTEA values as if they are SQL\_VARBINARY values. By default, BYTEA values are treated as SQL\_VARBINARY values.
- $\bullet$  Select Row Versioning to include the  $xmin$  column when reporting the columns in a table. The  $xmin$  column is the ID of the transaction that created the row. You must use row versioning if you plan to create cursors where SOL\_CONCURRENCY = SOL\_CONCUR\_ROWVER . By default, this option is off.
- Select Disallow Premature to specify for the driver to retrieve metadata about a query (the number of columns in a result set or the column types) without actually executing the query. If this option is cleared, the driver executes the query when you request metadata about the query. By default, this option is off.
- Select True is -1 to tell the driver to return BOOL values of True as a  $-1$ . If this option is cleared, the driver returns BOOL values of True as  $1$ . The driver always returns BOOL values of False as  $\theta$ .
- Select Server side prepare to tell the driver to use the PREPARE and EXECUTE commands to implement the Prepare/Execute model. By default, this option is on.
- Select use gssapi for GSS request to instruct the driver to send a GSSAPI connection request to the server.
- Enter the database system (either EnterpriseDB or PostgreSQL) in the dbms\_name field. The value entered here is returned in the SOL\_DBMS\_NAME argument when the SOLGetInfo() function is called. The default is EnterpriseDB.

Use the options in the Int8 As box to specify how the driver returns BIGINT values to the client. Select default to specify the default type of NUMERIC if the client is MS Jet. Select BIGINT if the client is any other ODBC client. You can optionally specify for the driver to return BIGINT values as a bigint (SQL\_BIGINT) , numeric (SQL\_NUMERIC) , varchar (SQL\_VARCHAR) , double (SQL\_DOUBLE) , or int4 (SQL\_INTEGER) .

The default value of the Extra Opts field is  $0 \times 0$ . For Extra Opts, you can specify the options shown in the table.

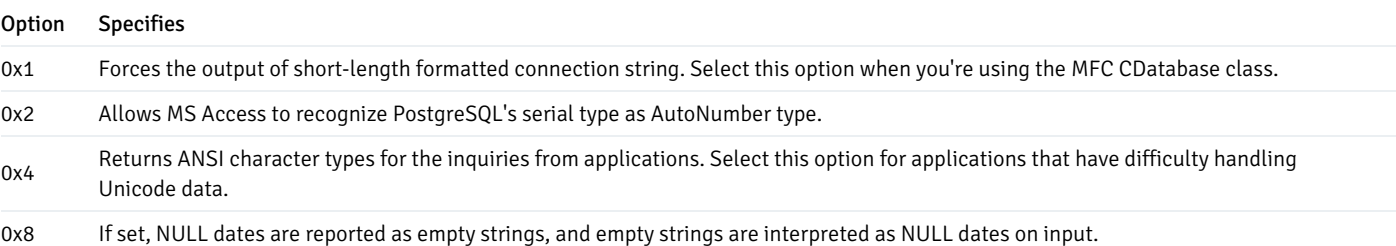

#### Option Specifies

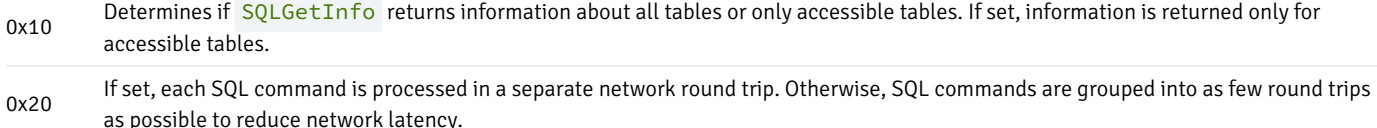

The Protocol box contains options that tell the driver to interact with the server using a specific front-end/back-end protocol version. By default, the protocol selected is 7.4+. You can optionally select from versions 6.4+, 6.3, or 6.2.

The Level of Rollback on Errors box contains options that specify how the driver handles error handling.

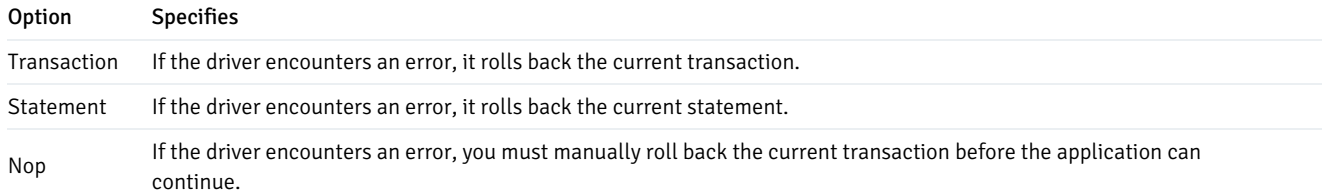

The OID Options box contains options that control the way the driver exposes the OID column contained in some tables:

- Select Show Column to include the OID column in the result set of the SQLColumns () function. If cleared, the OID column is hidden from SQLColumns() .
- Select Fake Columns to specify for the SQLStatistics() function to report that a unique index exists on each OID column.

Use the Connect Settings field to specify a list of parameter assignments for the driver to use when opening this connection. Any configuration parameter that you can modify with a SET statement can be included in the semicolon-delimited list. For example:

#### set search\_path to company1,public;

After you define the connection properties for the named data source, selectApply to apply the options. Select OK to save the options and exit.

Select Global (on the EnterpriseDB ODBC Driver dialog box) to open the Global Settings dialog box. The options on this dialog box control logging options for the EDB-ODBC driver. Use this dialog box to enforce logging when the driver is used without a named data source or for logging driver operations that occur before the connection string is parsed.

- . Select CommLog to record all client/server traffic in a log file. The log file is named C: \psqlodbc\_<process-id>, where <process $id$  is the name of the process in use.
- Select Mylog to keep a log file of the driver's activity. The log file is named c: \mylog\_<process-id>, where <process-id> is the name of the process in use.
- Specify a location for the log files in the Folder for logging field. After you entered the connection information for the named data source, select Test to verify that the driver manager can connect to the defined data source.

Select OK to exit the Connection Test dialog box. If the connection is successful, select Save to save the named data source. If there are problems establishing a connection, adjust the parameters and test again.

#### <span id="page-27-0"></span>Adding a data source definition in Linux

You can define named data sources on Linux in a text file that the driver manager reads to determine how to connect to the database. The driver manager usually looks for named data sources in two places:

/user/.odbc.ini – Named data source that is available only to the current user.

 $/etc/odbc .$  ini – Named data source that is available to all users.  $\bullet$ 

There is no difference in the structure of these files and the same connection properties can be used in both files, only the location of the two files is different. If both files are available on a system, the user data source /user/.odbc.ini overrides the system data source /etc/odbc.ini.

A data source definition contains a data source name enclosed in square brackets and a list of driver and connection properties in the form of a property name followed by equal sign (=) followed by property value.

A typical user or system data source definition for the EDB-ODBC driver:

[EnterpriseDB] Description = EnterpriseDB DSN Driver = /usr/edb/odbc/lib/edb-odbc.so Trace = yes TraceFile = /tmp/odbc.log Database = edb Servername = localhost UserName = enterprisedb Password = manager Port = 5444

Possible properties include:

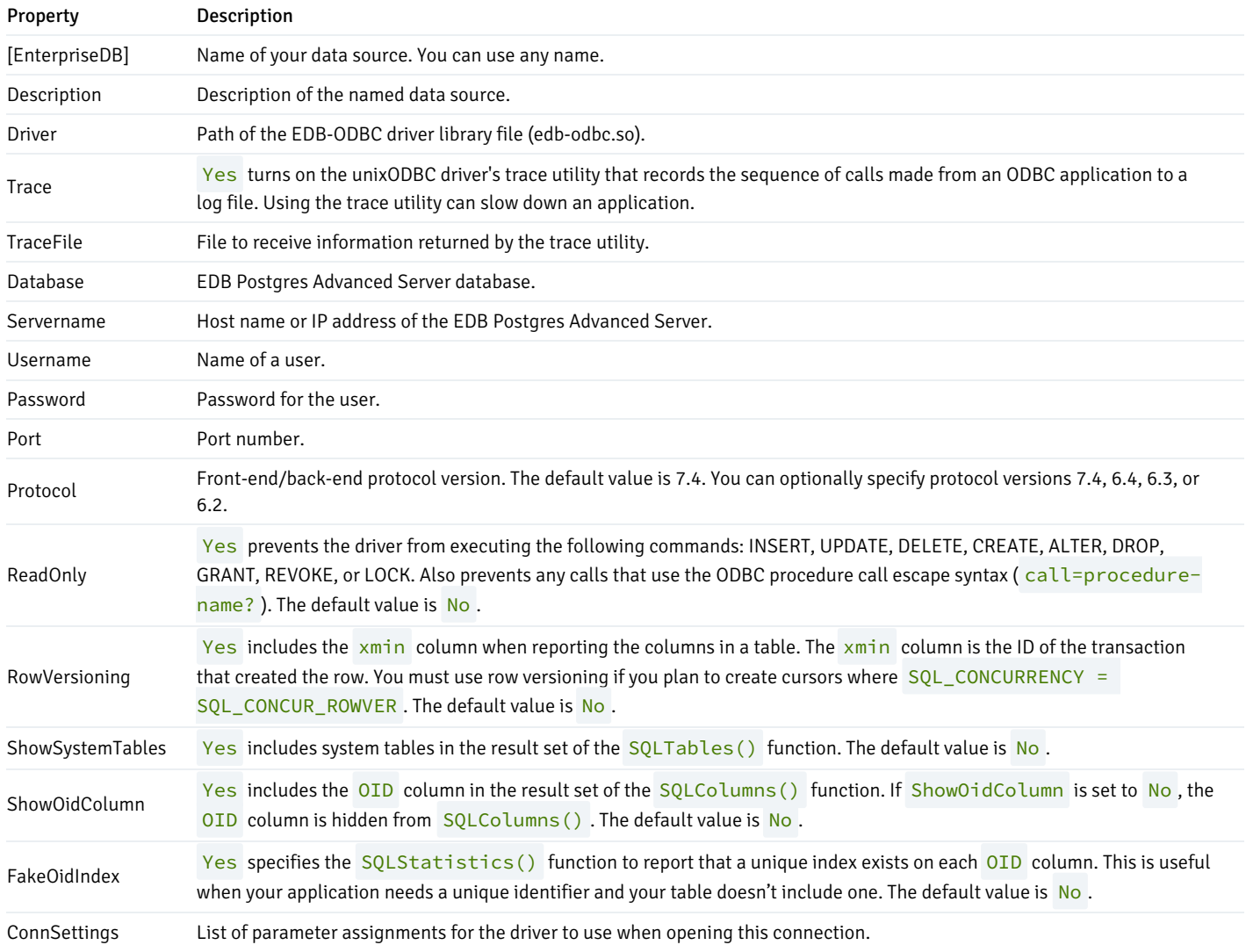

# <span id="page-29-0"></span>7 Driver functionality

You can use ODBC functions to query ODBC for specific information about the various attributes of the connection between EDB-ODBC and the server.

- SQLGetInfo() returns information about the EDB-ODBC driver and EDB Postgres Advanced Server.
- SOLGetEnvAttr() returns information about ODBC environment attributes.
- SQLGetConnectAttr() returns information about attributes specific to an individual connection.
- SQLGetStmtAttr() returns information about the attributes specific to an individual statement.

You can also use ODBC functions to set attributes of the objects that you use to interface with ODBC:

- Use the SQLSetConnectAttr() function to set connection attributes.
- Use the SQLSetEnvAttr() function to set environment attributes.
- Use the SQLSetStmtAttr() function to set statement attributes.

#### SQLGetInfo()

The ODBC SQLGetInfo() function returns information about the EDB-ODBC driver and EDB Postgres Advanced Server. You must have an open connection to call SQLGetInfo(), unless you specify SQL\_ODBC\_VER as the info\_type. The signature for SQLGetInfo() is:

```
SQLRETURN SQLGetInfo
(
    SQLHDBC conn_handle , //
Input
    SQLUSMALLINT info_type , // Input
    SQLPOINTER info_pointer , //
Output
    SQLSMALLINT buffer_len , //
Input
    SQLSMALLINT \star string length pointer //
Output
);
```
- conn\_handle The connection handle.  $\bullet$
- info\_type The type of information SQLGetInfo() is retrieving.
- $i$  info\_pointer  $-$  A pointer to a memory buffer to hold the retrieved value.

If the info\_type argument is SQL\_DRIVER\_HDESC or SQL\_DRIVER\_HSTMT, the info\_pointer argument is both Input and Output .

- buffer\_len The length of the allocated memory buffer pointed to by info\_pointer . If info\_pointer is NULL , buffer\_len is ignored. If the returned value is a fixed size, buffer\_len is ignored. buffer\_len is used only if the requested value is returned in the form of a character string.
- string length\_pointer A pointer to an SQLSMALLINT value. SQLGetInfo() writes the size of the requested value in this integer.

A typical usage is to call SQLGetInfo() with a NULL info\_pointer to obtain the length of the requested value, allocate the required number of bytes, and then call SQLGetInfo() again (providing the address of the newly allocated buffer) to obtain the actual value. The first call retrieves the number of bytes required to hold the value. The second call retrieves the value.

If the size of the returned value exceeds buffer\_len, the information is truncated and NULL terminated. If the returned value is a fixed size, string\_length is ignored, and the size of the requested value isn't provided by SQLGetInfo().

SQLGetInfo() writes information in one of the following formats:

- **SQLUINTEGER bitmask**
- **SQLUINTEGER flag**
- **SQLUINTEGER binary value**
- **SQLUSMALLINT** value
- NULL -terminated character string

SQLGetInfo() returns SQL\_SUCCESS , SQL\_SUCCESS\_WITH\_INFO , SQL\_ERROR , or SQL\_INVALID\_HANDLE .

The following table lists the information returned by EDB-ODBC about the EDB Postgres Advanced Server connection.

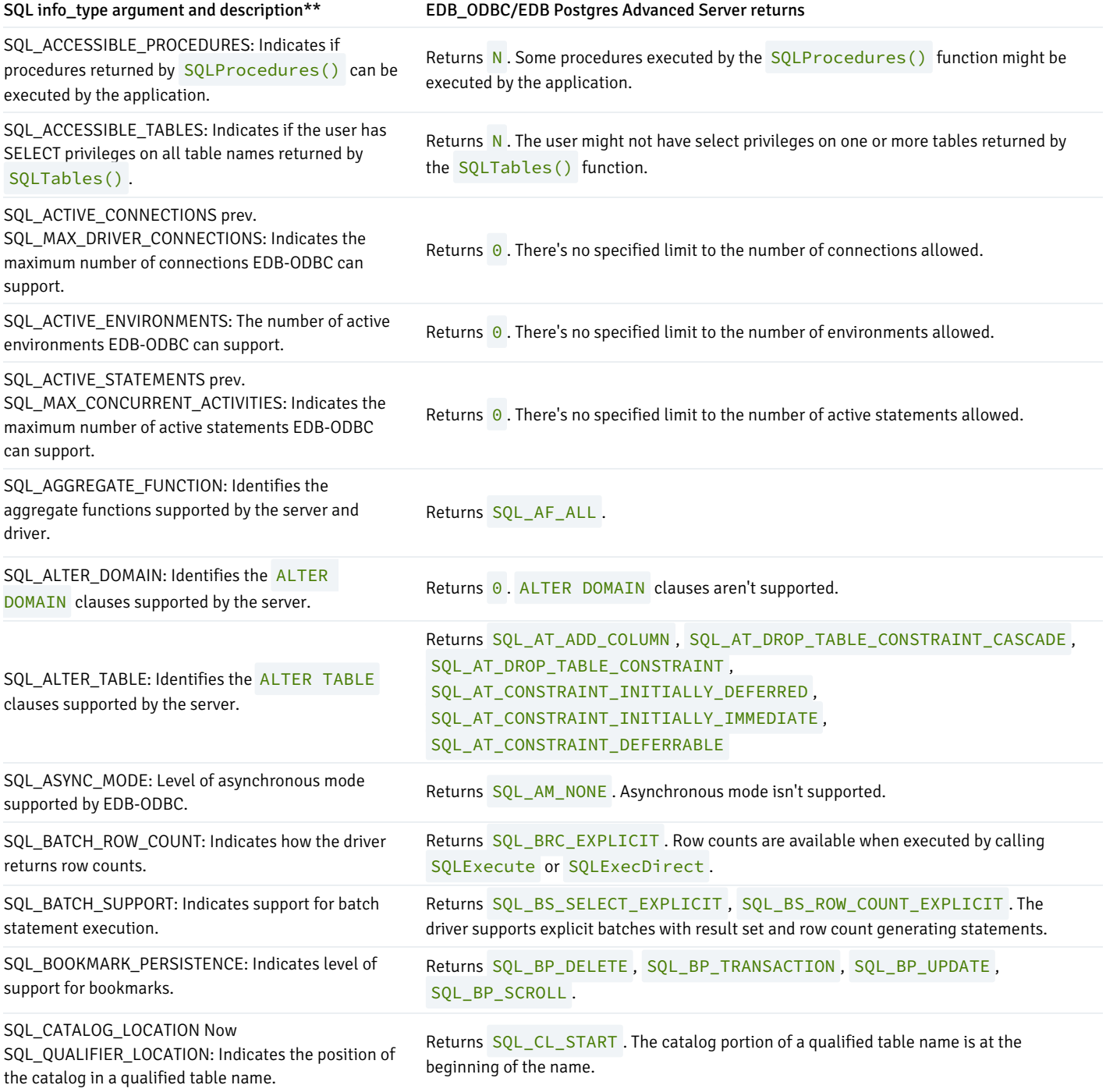

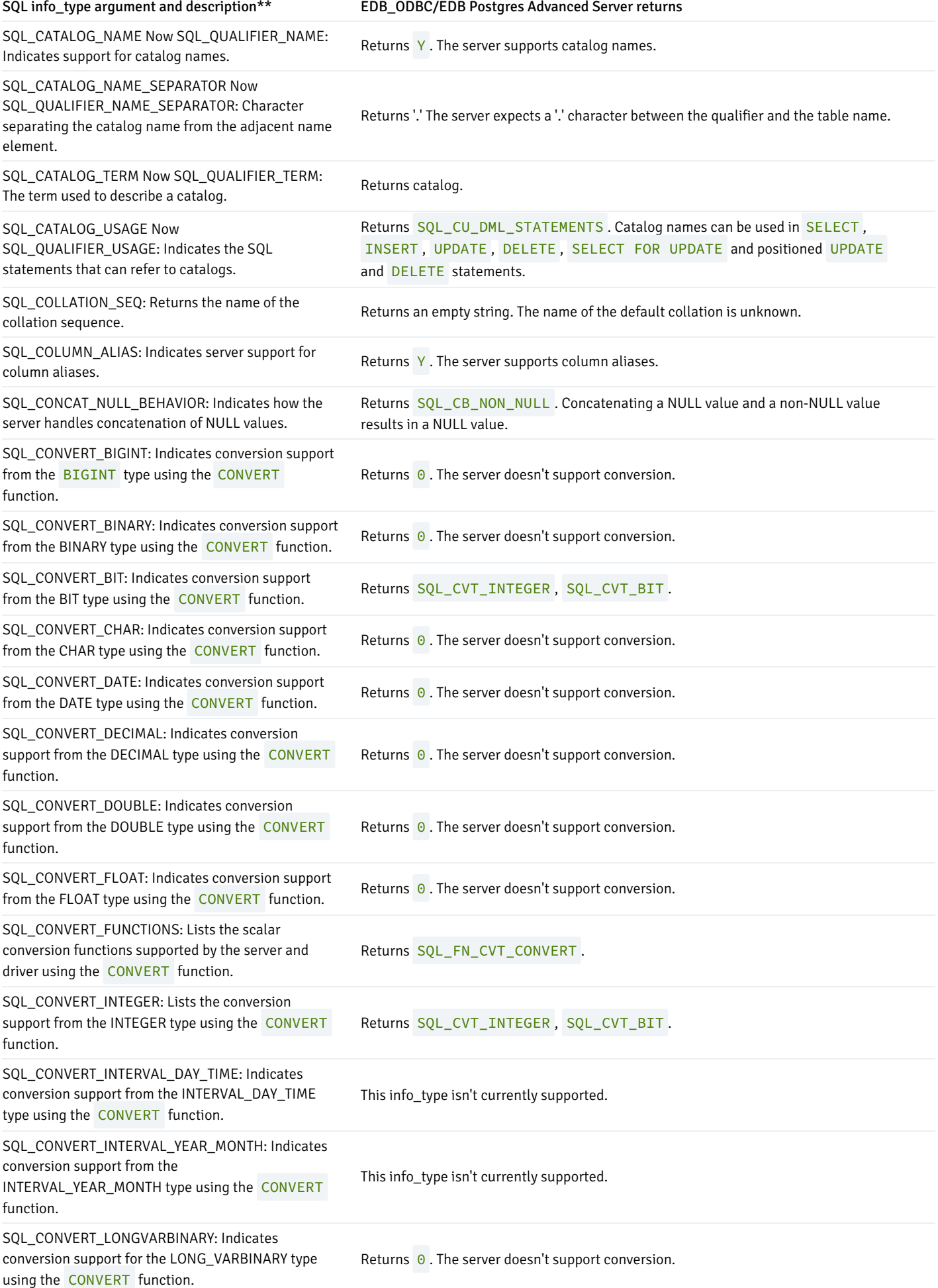

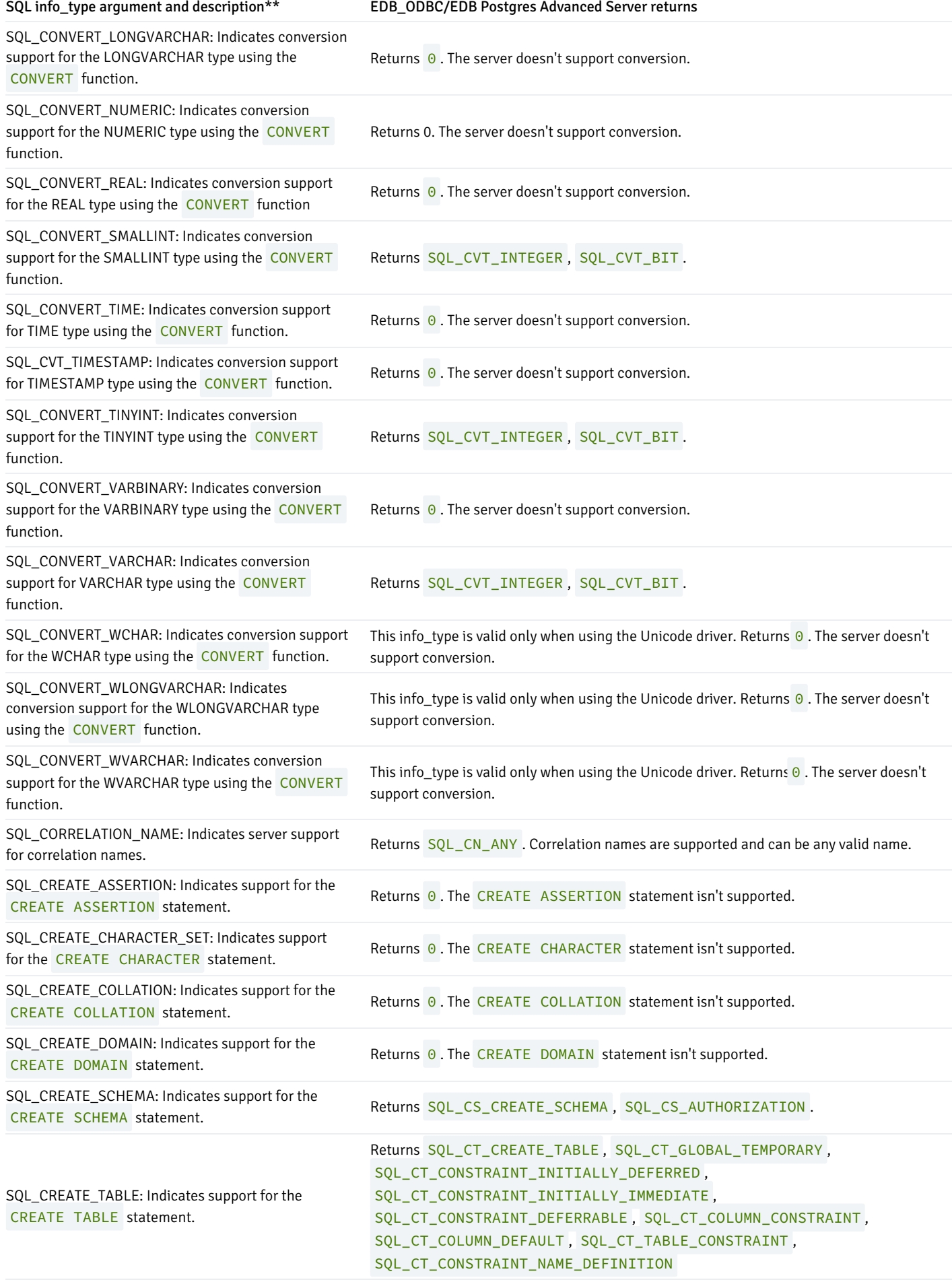

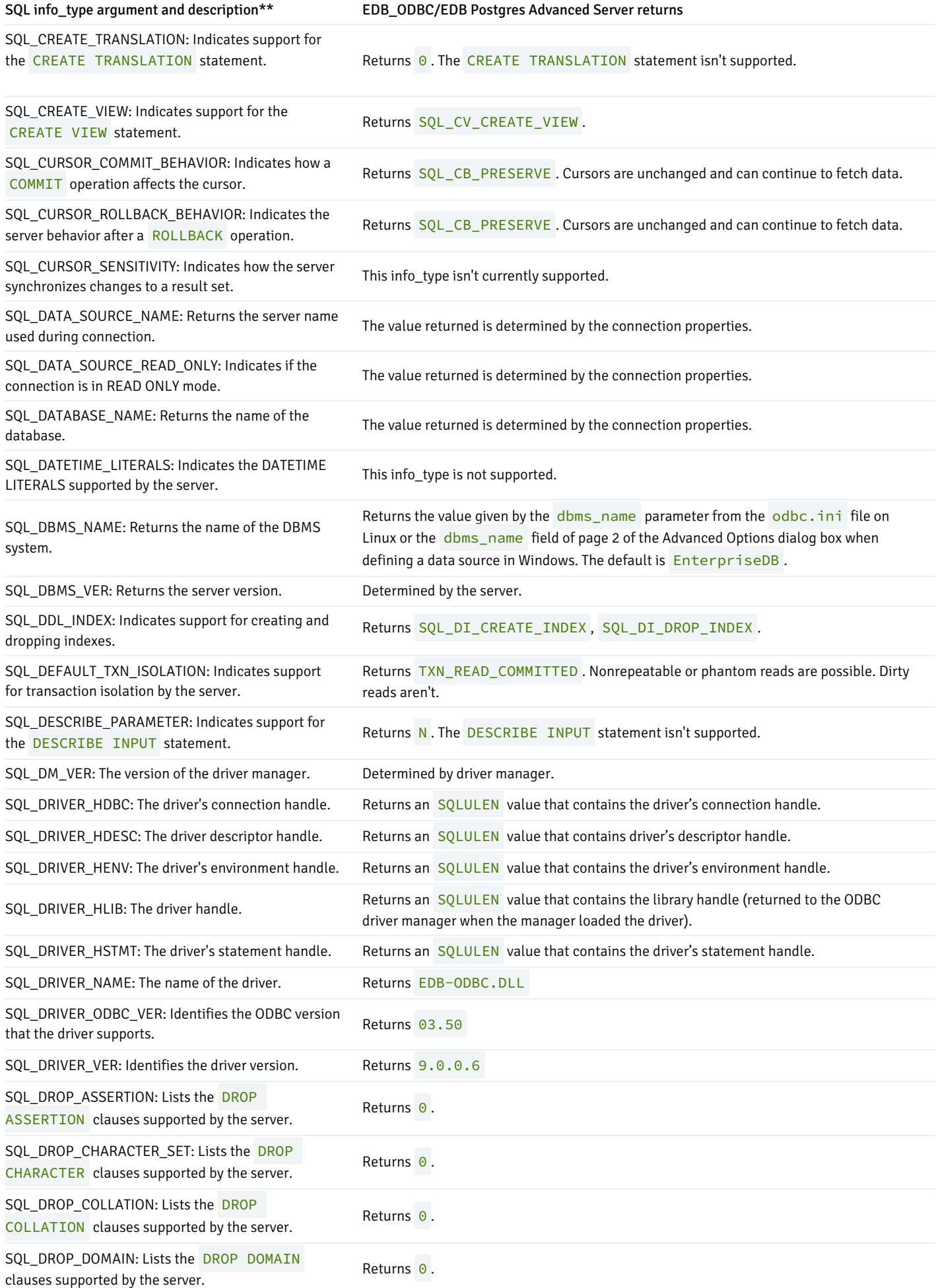

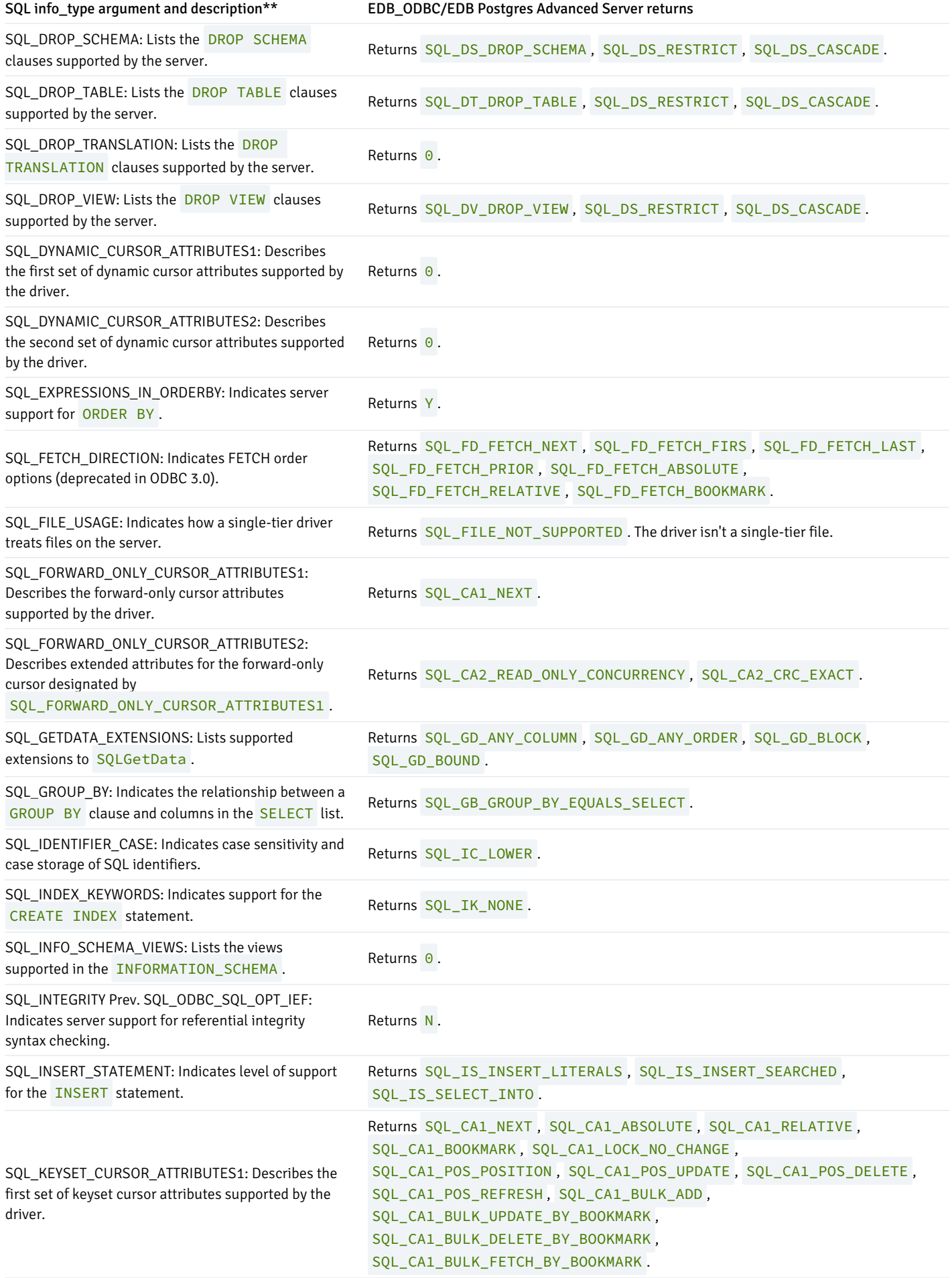

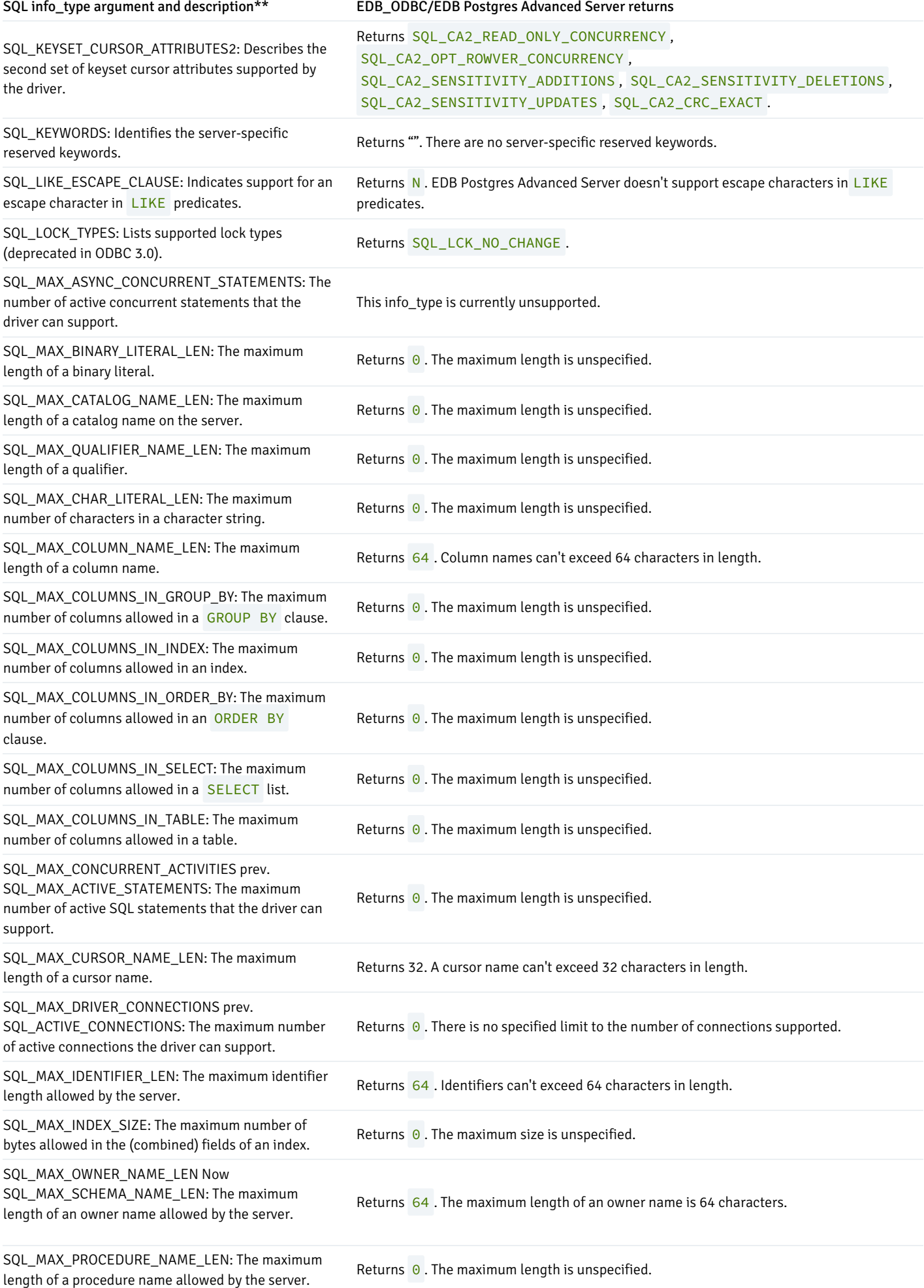

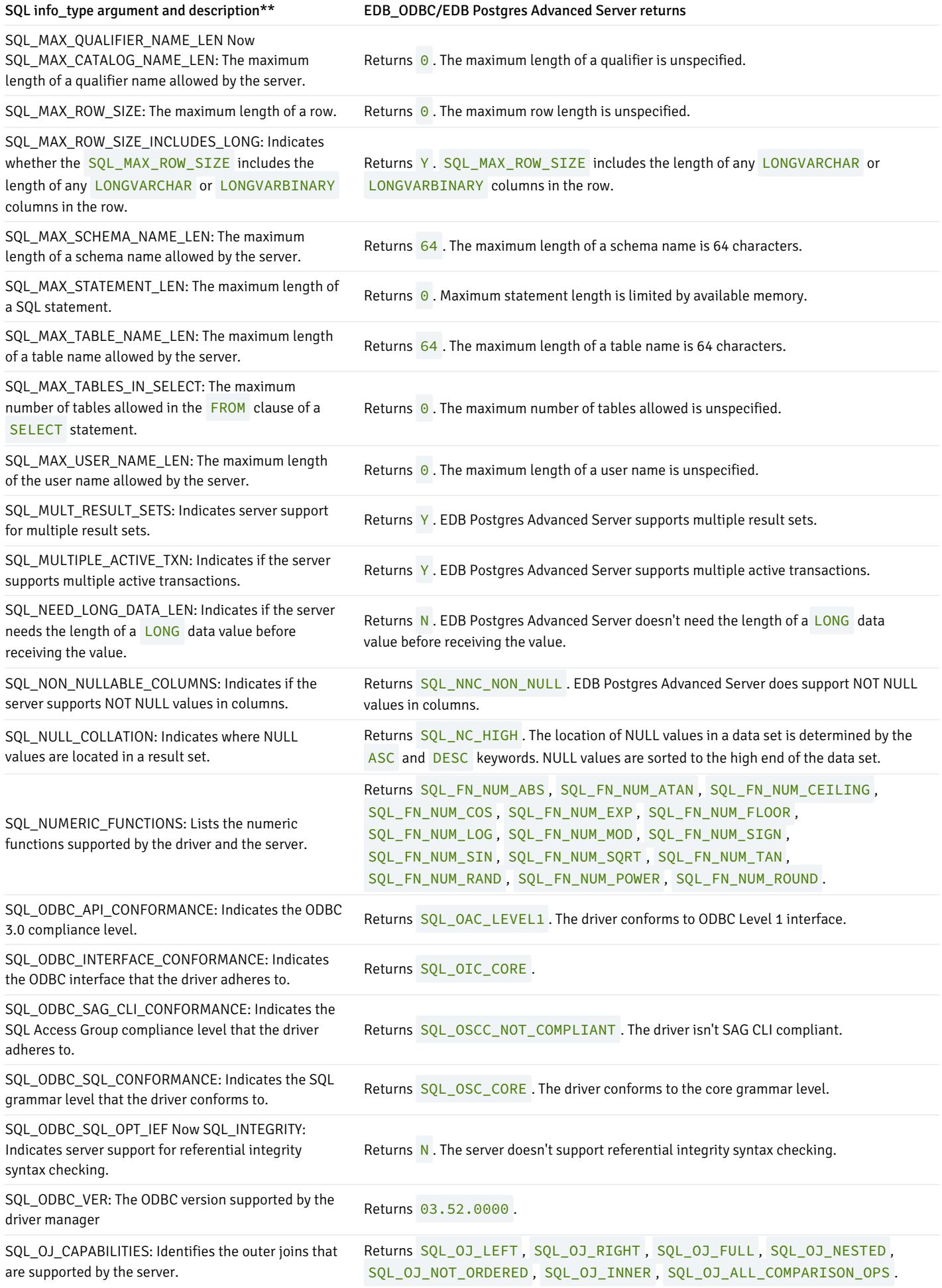

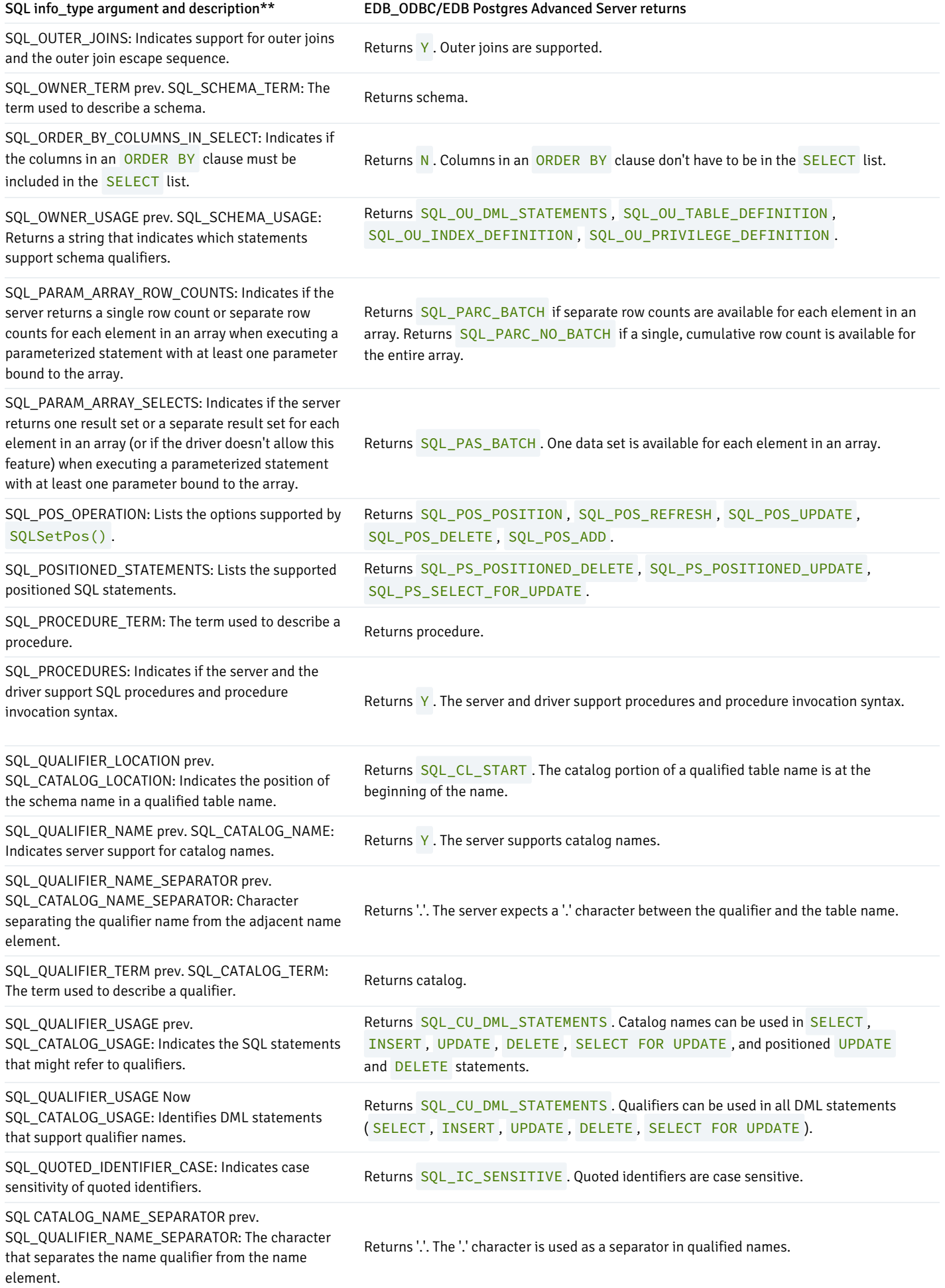

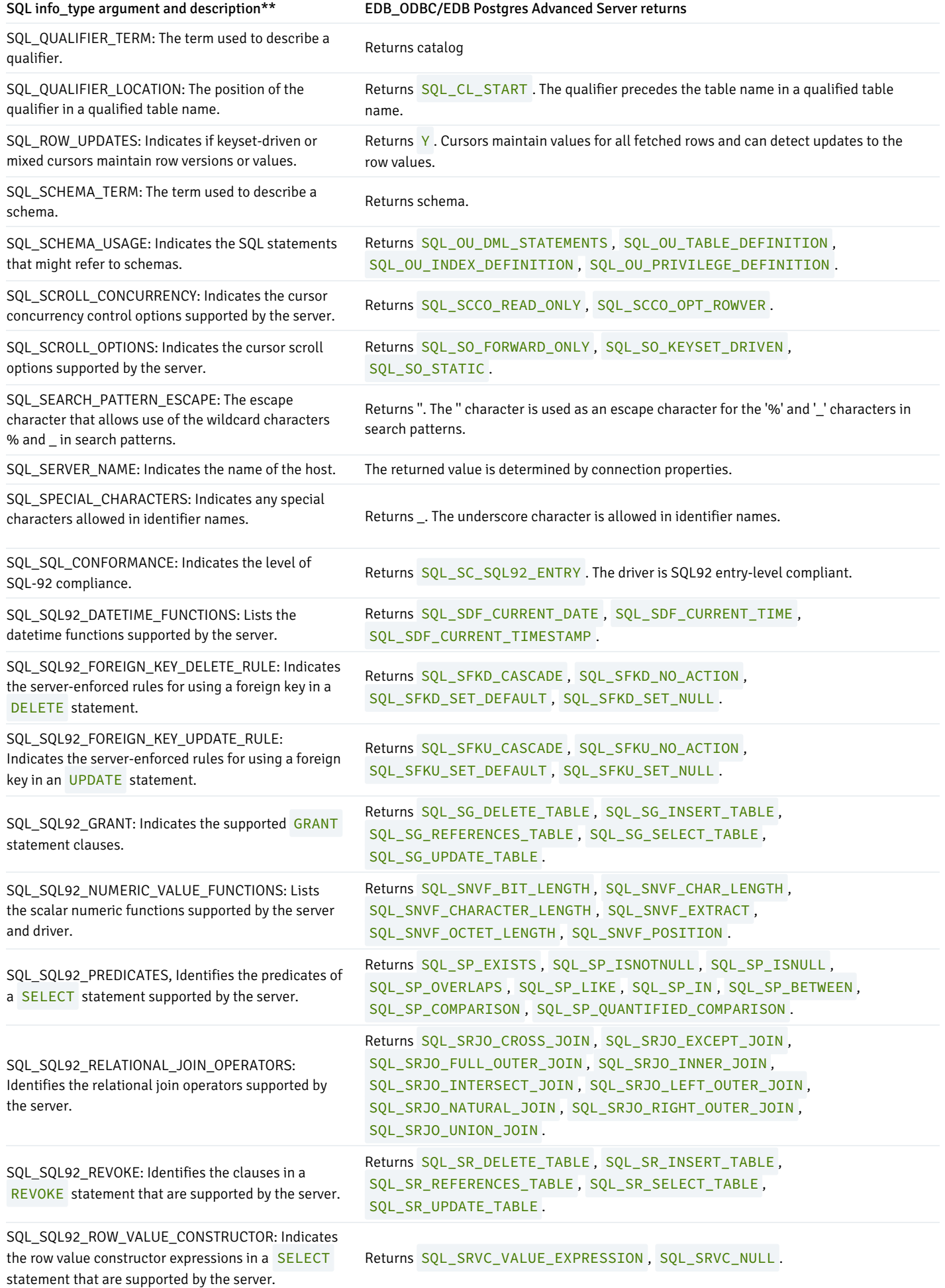

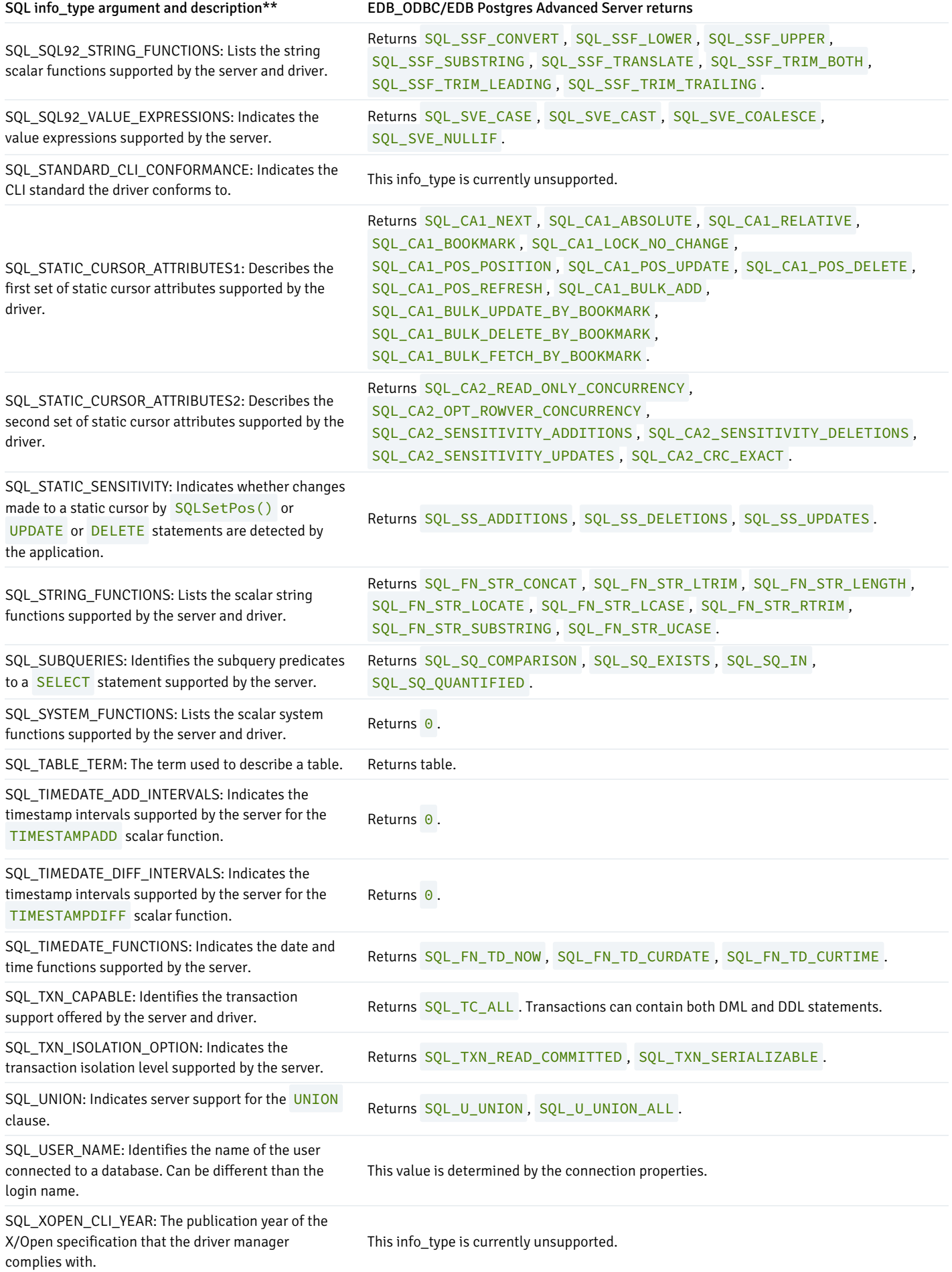

### Connection attributes

You can use the ODBC SQLGetConnectAttr() and SQLSetConnectAttr() functions to retrieve or set the value of a connection attribute.

#### SQLGetConnectAttr()

The SQLGetConnectAttr() function returns the current value of a connection attribute. The signature is:

```
SQLRETURN SQLGetConnectAttr
\left(SQLHDBC conn_handle,
//Input
    SQLINTEGER attribute, //Input
    SQLPOINTER value_pointer, //Output
    SQLINTEGER buffer_length, //Input
    SQLINTEGER * string_length_pointer
//Output
);
```
- conn\_handle The connection handle.
- attribute Identifies the attribute whose value you want to retrieve.  $\bullet$
- value\_pointer A pointer to the location in memory to receive the attribute value.
- buffer\_length If attribute is defined by ODBC and value\_pointer points to a character string or binary buffer, buffer\_length is the length of value\_pointer . If value\_pointer points to a fixed-size value (such as an integer), buffer\_length is ignored.

If EDB-ODBC defines the attribute, SQLGetConnectAttr() sets the buffer\_length parameter. buffer\_length can be:

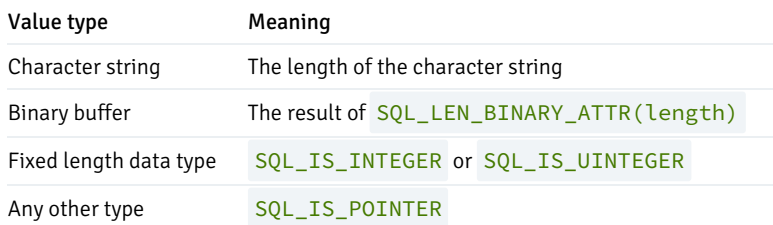

string\_length\_pointer — A pointer to a SQLINTEGER that receives the number of bytes available to return in value\_pointer . If value\_pointer is NULL, string\_length\_pointer isn't returned.

This function returns SQL\_SUCCESS, SQL\_SUCCESS\_WITH\_INFO, SQL\_NO\_DATA, SQL\_ERROR, or SQL\_INVALID\_HANDLE.

The following table lists the connection attributes supported by EDB-ODBC.

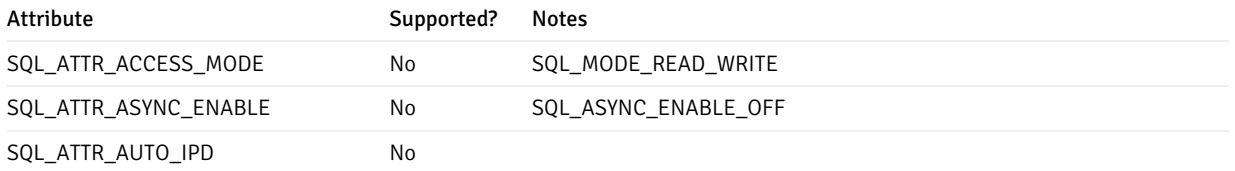

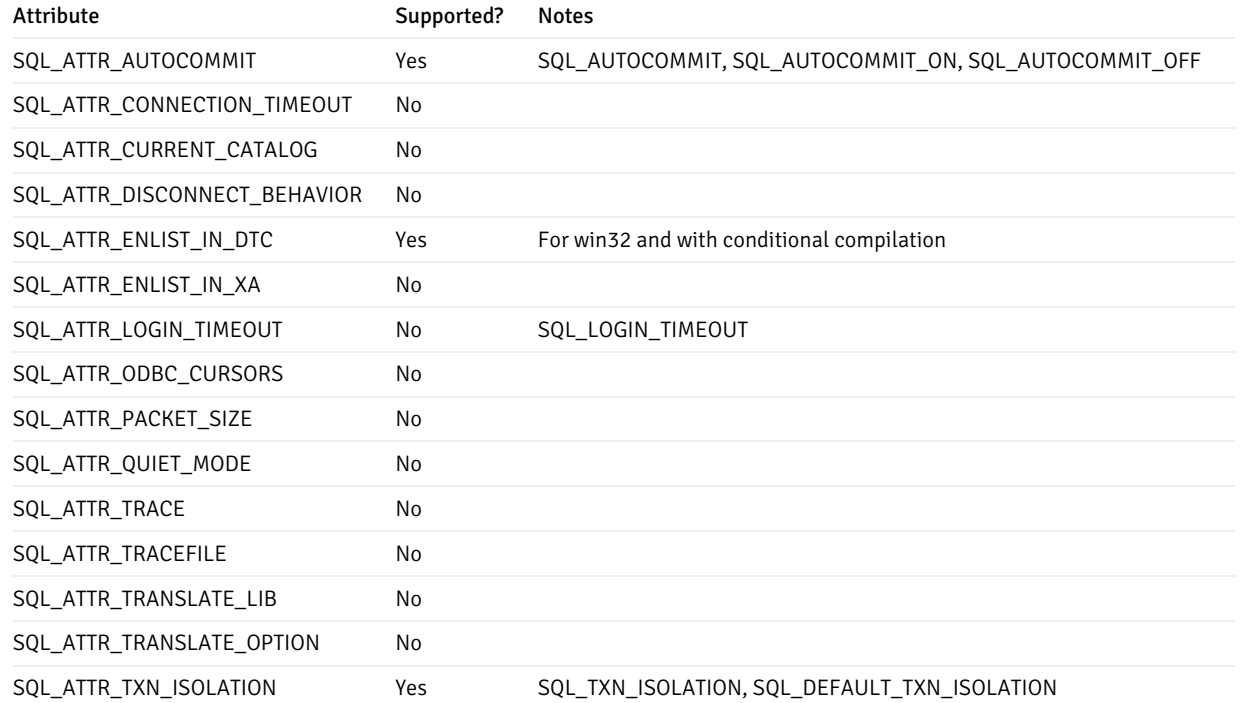

#### SQLSetConnectAttr()

You can use the ODBC SQLSetConnectAttr() function to set the values of connection attributes. The signature of the function is:

```
SQLRETURN SQLSetConnectAttr
\overline{ }SQLHDBC conn_handle , //
Input
    SQLINTEGER attribute, // Input
    SQLPOINTER value_pointer , // Input
    SQLINTEGER string_length , // Input
);
```
- - conn\_handle The connection handle.
	- attribute Identifies the attribute whose value you want to set.
	- $\bullet$  $value\_pointer - A pointer$  to the value that the attribute assumes.
	- string\_length If attribute is defined by ODBC and value\_pointer points to a binary buffer or character string, string\_length is the length of value\_pointer . If value\_pointer points to a fixed-length value (such as an integer), string\_length is ignored.

If EDB-ODBC defines the attribute, the application sets the string\_length parameter. Possible string\_length values are shown in the table.

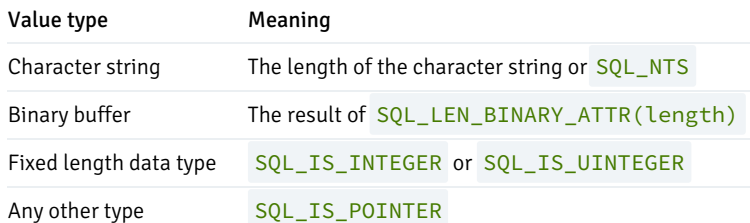

SQLSetConnectAttr() returns SQL\_SUCCESS, SQL\_SUCCESS\_WITH\_INFO, SQL\_ERROR, SQL\_STILL\_EXECUTING or SQL\_INVALID\_HANDLE .

You can call SQLSetConnectAttr() any time after the connection handle is allocated, until the time that the connection is closed with a call to SQLFreeHandle() . All attributes set by the call persist until the call to SQLFreeHandle() .

Connection attributes have a specific timeframe in which they can be set. Some attributes must be set before the connection is established, while others can be set only after a connection is established.

The following table lists the connection attributes and the time frame in which they can be set.

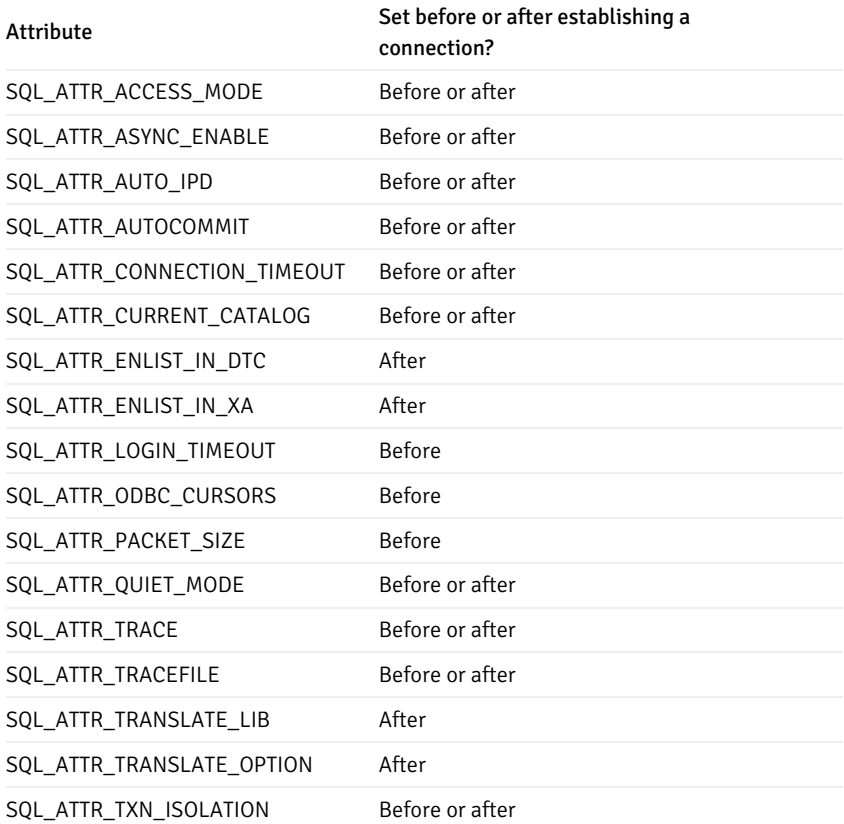

### Environment attributes

You can use the ODBC SQLGetEnvAttr() and SQLSetEnvAttr() functions to retrieve or set the value of an environment attribute.

#### SQLGetEnvAttr()

Use the SQLGetEnvAttr() function to find the current value of environment attributes on your system. The signature of the function is:

```
SQLRETURN SQLGetConnectAttr
\overline{C}SQLHDBC env_handle, // Input
    SQLINTEGER attribute, // Input
    SQLPOINTER value_ptr, //
Output
    SQLINTEGER buffer_length, // Input
```

```
SQLINTEGER * string_length_pointer //
Output
);
```
- env\_handle The environment handle.
- $\alpha$  attribute  $-$  Identifies the attribute whose value you want to retrieve.
- value\_pointer A pointer to the location in memory to receive the attribute value.
- buffer\_length If the attribute is a character string, buffer\_length is the length of value\_ptr . If the value of the attribute isn't a character string, buffer\_length is unused.
- string\_length\_pointer A pointer to a SQLINTEGER that receives the number of bytes available to return in value\_pointer. If value\_pointer is NULL, string\_length\_pointer isn't returned.

This function returns SQL\_SUCCESS , SQL\_SUCCESS\_WITH\_INFO , SQL\_NO\_DATA , SQL\_ERROR or SQL\_INVALID\_HANDLE .

The following table lists the environment attributes supported by EDB-ODBC.

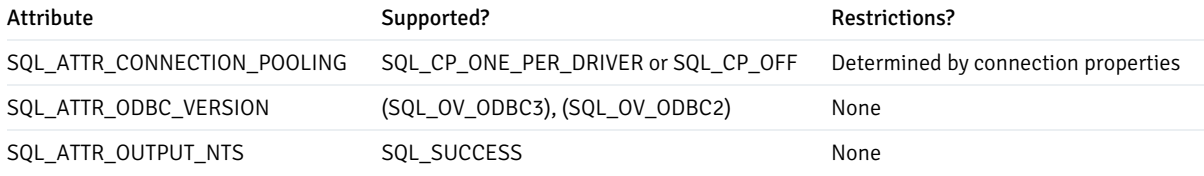

### SQLSetEnvAttr()

You can use the SQLSetEnvAttr() function to set the values of environment attributes. The signature of the function is:

```
SQLRETURN SQLSetEnvAttr
\left(SQLHENV env_handle, //Input
   SQLINTEGER attribute, //Input
   SQLPOINTER value_pointer, //Input
   SQLINTEGER string_length //Input
```
);

- $\bullet$  env handle  $-$  The environment handle.
- $\bullet$  attribute  $-$  Identifies the attribute whose value you want to set.
- value\_pointer A pointer to the value assigned to the attribute. The value is a NULL terminated character string or a 32-bit integer value, depending on the specified attribute.
- string\_length If value\_pointer is a pointer to a binary buffer or character string, string\_length is the length of value\_pointer. If the value being assigned to the attribute is a character, string\_length is the length of that character string. If value\_pointer is NULL, string\_length isn't returned. If value\_pointer is an integer, string\_length is ignored.

SQLSetEnvAttr() returns SQL\_SUCCESS, SQL\_INVALID\_HANDLE, SQL\_ERROR or SQL\_SUCCESS\_WITH\_INFO.The application must call SQLSetEnvAttr() before allocating a connection handle. All values applied to environment attributes persist until SQLFreeHandle() is called for the connection. ODBC version 3.x allows you to allocate multiple environment handles simultaneously.

The following table lists the environment attributes you can set with SQLSetAttr().

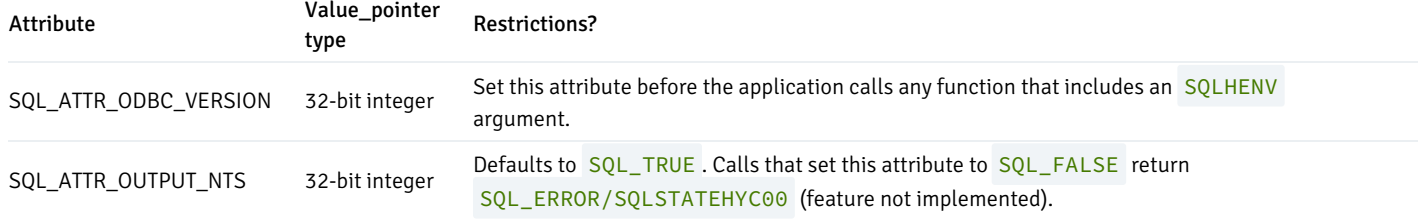

#### Statement attributes

You can use the ODBC SQLGetStmtAttr() and SQLSetStmtAttr() functions to retrieve and set the value of a statement attribute.

### SQLGetStmtAttr()

The SQLGetStmtAttr() function returns the current value of a statement attribute. The signature is:

```
SQLRETURN SQLGetConnectAttr
(
   SQLHDBC stmt_handle,
//Input
   SQLINTEGER attribute, //Input
    SQLPOINTER value_ptr, //Output
   SQLINTEGER buffer_length, //Input
   SQLINTEGER * string_length_pointer
//Output
);
```
- stmt handle The statement handle.
- attribute The attribute value.
- value\_pointer A pointer to the location in memory to receive the attribute value.
- $\bullet$  buffer\_length If the attribute is defined by ODBC, buffer\_length is the length of value\_pointer (if value\_pointer points to a character string or binary buffer). If value\_pointer points to an integer, buffer\_length is ignored.

If EDB-ODBC defines the attribute, the application sets the buffer\_length parameter. buffer\_length can be:

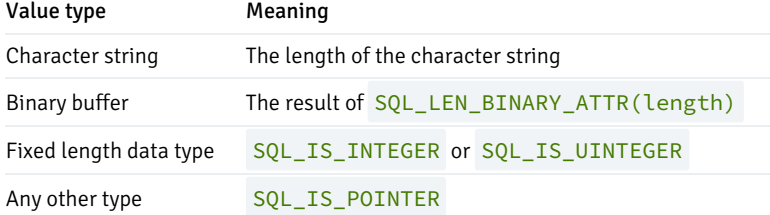

 $\bullet$  string length pointer  $-A$  pointer to an SQLINTEGER that receives the number of bytes required to hold the requested value. If value\_pointer is NULL, string\_length\_pointer isn't returned.

This function returns SQL\_SUCCESS , SQL\_SUCCESS\_WITH\_INFO , SQL\_ERROR or SQL\_INVALID\_HANDLE .

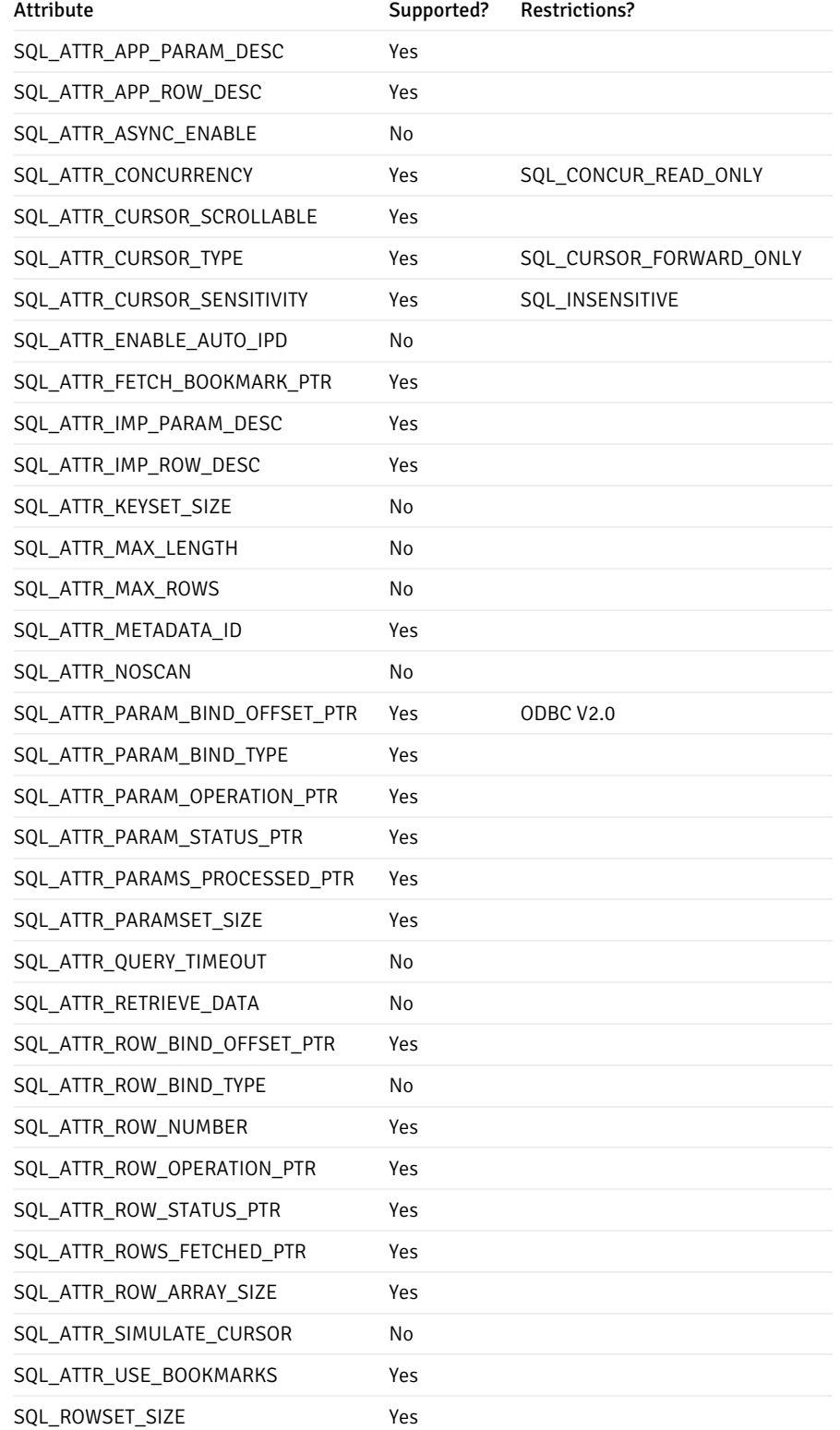

### SQLSetStmtAttr()

You can use the SQLSetStmtAttr() function to set the values of environment attributes. The signature is:

```
SQLRETURN
SQLSetStmtAttr
(
   SQLHENV stmt_handle ,
//Input
   SQLINTEGER attribute, //Input
```

```
SQLPOINTER value_pointer , //Input
SQLINTEGER string_length //Input
```

```
);
```
- **stmt\_handle The environment handle.**
- attribute Identifies the statement attribute whose value you want to set.
- value\_pointer A pointer to the location in memory that holds the value to assigned to the attribute. value\_pointer can be a  $\bullet$ pointer to:
	- A null-terminated character string
	- A binary buffer
	- A value defined by the driver
	- o A value of the type SQLLEN, SQLULEN or SQLUSMALLINT

value-pointer can also optionally hold one of the following values:

- An ODBC descriptor handle
- A SQLUINTEGER value
- o A SQLULEN value
- A signed INTEGER (if attribute is a driver-specific value)
- string\_length If attribute is defined by ODBC and value\_pointer points to a binary buffer or character string, string\_length is the length of value\_pointer . If value\_pointer points to an integer, string\_length is ignored. If EDB-ODBC defines the attribute, the application sets the string length parameter. Possible string length values are:

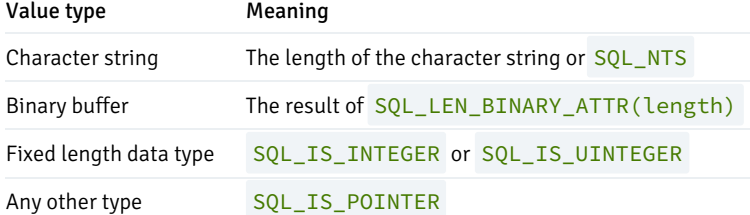

### Error handling

You can retrieve diagnostic information for these ODBC functions mentioned by using the ODBC SQLGetDiagRec() function.

#### SQLGetDiagRec()

The SQLGetDiagRec() function returns status and error information from a diagnostic record written by the ODBC functions that retrieve or set attribute values. The signature is:

```
SQLRETURN SQLGetDiagRec
(
    SQLSMALLINT handle_type, //
Input
    SQLHANDLE handle, //
Input
    SQLSMALLINT record_number, //
Input
```

```
SQLCHAR *SQLState_pointer, //
Output
   SQLINTEGER *native_error_pointer, //
Output
   SQLCHAR *error_text_pointer, //
Output
   SQLSMALLINT buffer_length, //
Input
   SQLSMALLINT *text_length_pointer //
Output
);
```
- handle\_type The handle type of the handle argument. handle\_type must be one of the following:  $\bullet$ 
	- o SQL\_HANDLE\_ENV specifies an environment handle.
	- SQL\_HANDLE\_STMT specifies a statement handle.
	- o SQL\_HANDLE\_DBC specifies a connection handle.
	- o SQL\_HANDLE\_DESC specifies a descriptor handle.
- $h$  handle  $-$  The handle associated with the attribute error message.
- record\_number The status record that the application is seeking information from (must be greater than or equal to 1).
- SQLState\_pointer Pointer to a memory buffer that receives the SQLState error code from the record.
- native\_error\_pointer Pointer to a buffer that receives the native error message for the data source (contained in the SQL\_DIAG\_NATIVE field).
- error\_text\_pointer Pointer to a memory buffer that receives the error text (contained in the SQL\_DIAG\_MESSAGE\_TEXT field).
- buffer\_length The length of the error\_text buffer.
- text length pointer Pointer to the buffer that receives the size (in characters) of the error text pointer field. If the number of characters in the error\_text\_pointer parameter exceeds the number available (in buffer\_length ), error\_text\_pointer is truncated.

SQLGetDiagRec() returns SQL\_SUCCESS , SQL\_ERROR , SQL\_INVALID\_HANDLE , SQL\_SUCCESS\_WITH\_DATA or SQL\_NO\_DATA .

#### Supported ODBC API functions

The following table lists the ODBC API functions. The right column specifies Yes if the API is supported by the EDB-ODBC driver. Use the ODBC SQLGetFunctions() function (specifying a function ID of SQL\_API\_ODBC3\_ALL\_FUNCTIONS ) to return a current version of this list.

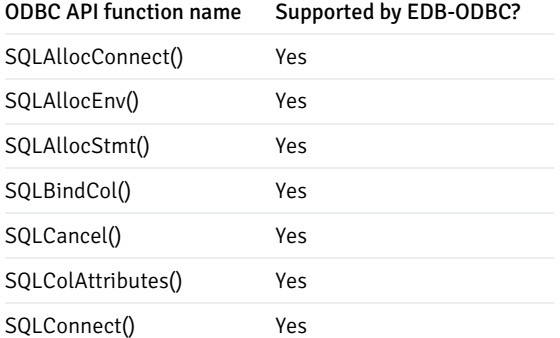

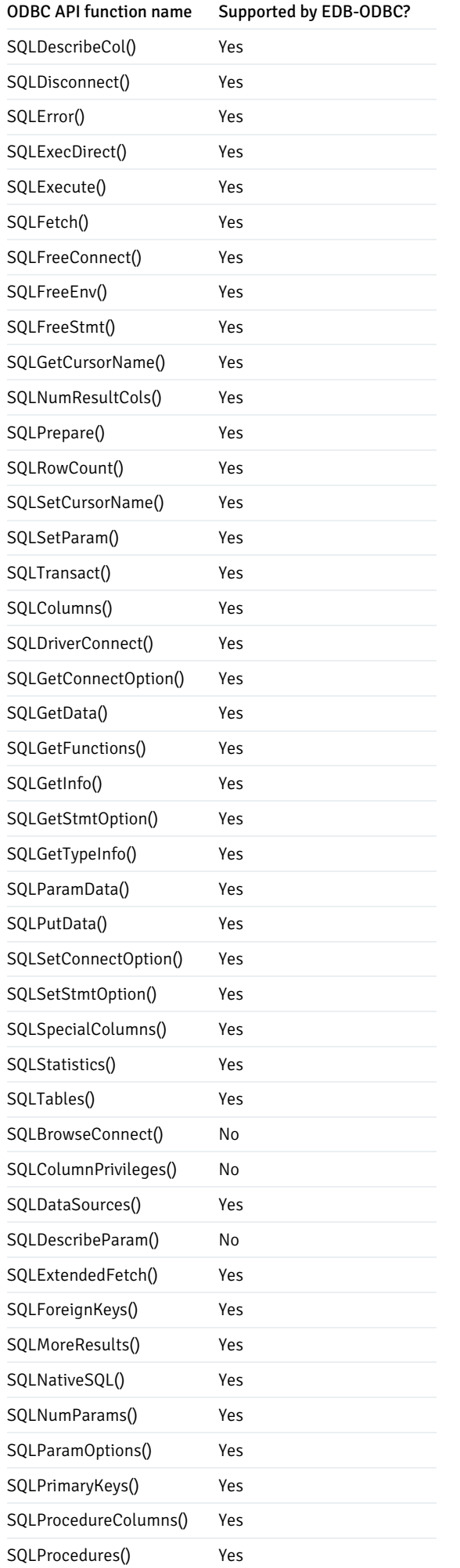

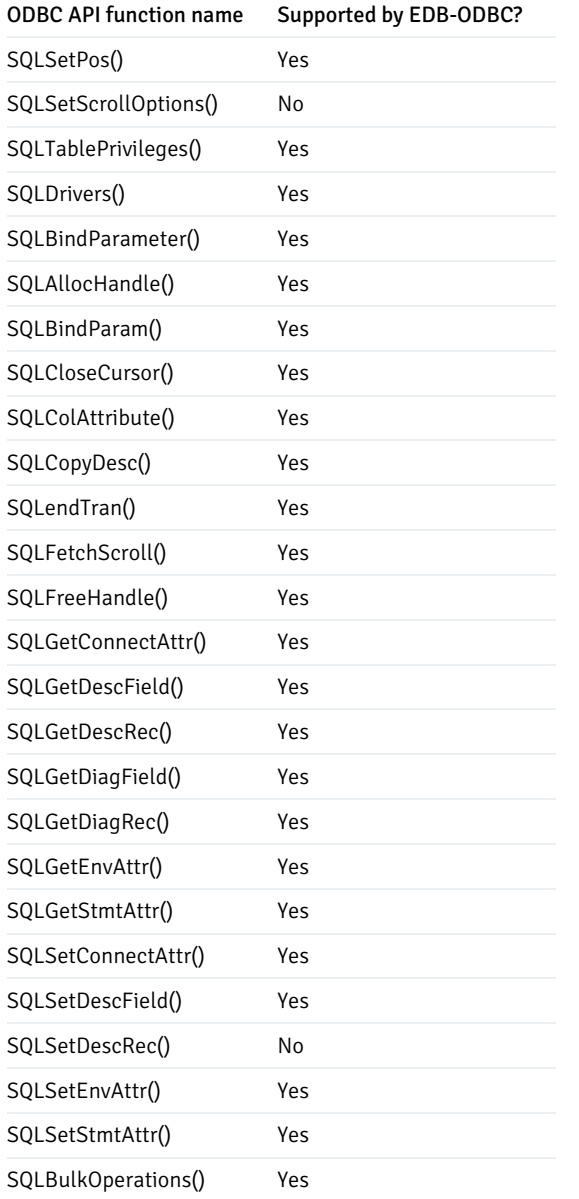

# Supported data types

EDB-ODBC supports the following ODBC data types.

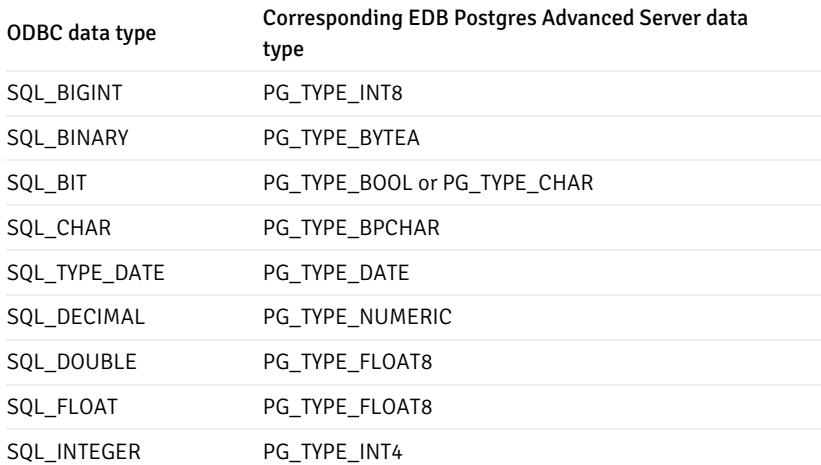

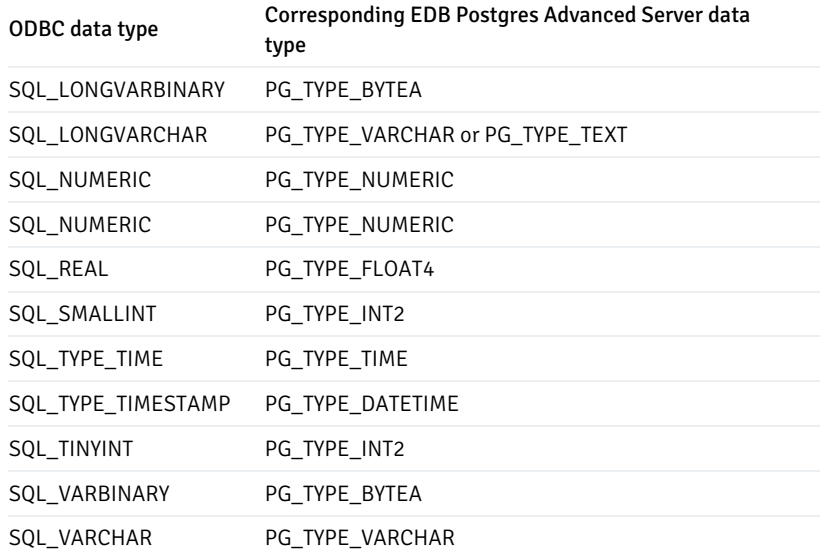

### Prerequisite for ADO users

You must execute Command. Prepared = True before executing Command. Execute.

### Thread safety

EDB-ODBC is thread safe.

# <span id="page-50-0"></span>8 Scram compatibility

The EDB ODBC Connector provides SCRAM-SHA-256 support for EDB Postgres Advanced Server versions 10 and later. This support is available from EDB ODBC 10.01.0000.01 release and later.